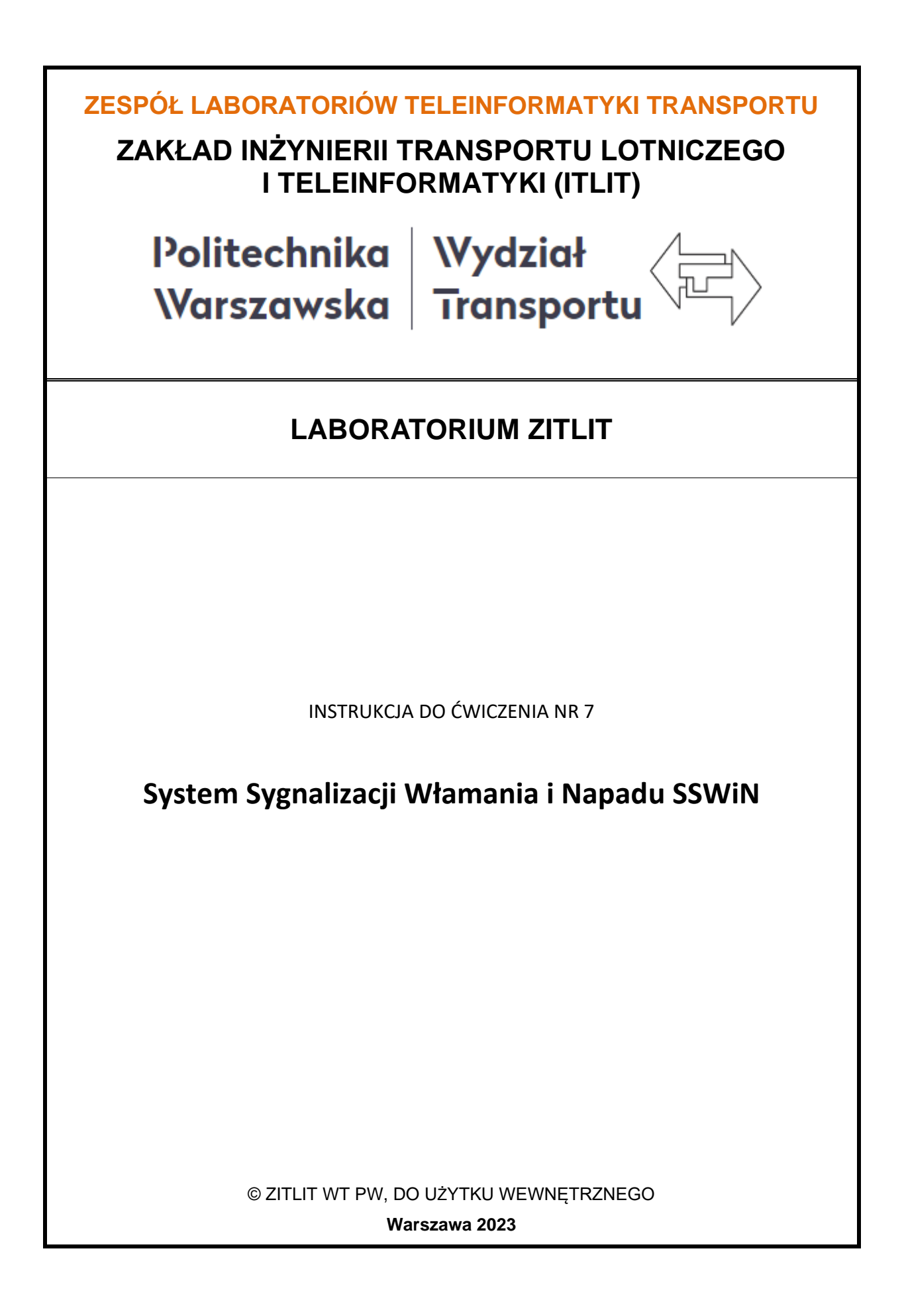

### **1. Cel i zakres ćwiczenia**

Celem ćwiczenia jest zapoznanie się z budową, funkcjonowaniem i programowaniem Systemów Zabezpieczeń Elektronicznych oraz ich możliwością zastosowania w obiektach transportowych. Laboratorium obejmuje badanie Systemu Sygnalizacji Włamania i Napadu (SSWiN) zintegrowanego z Systemem Kontroli Dostępu (SKD).

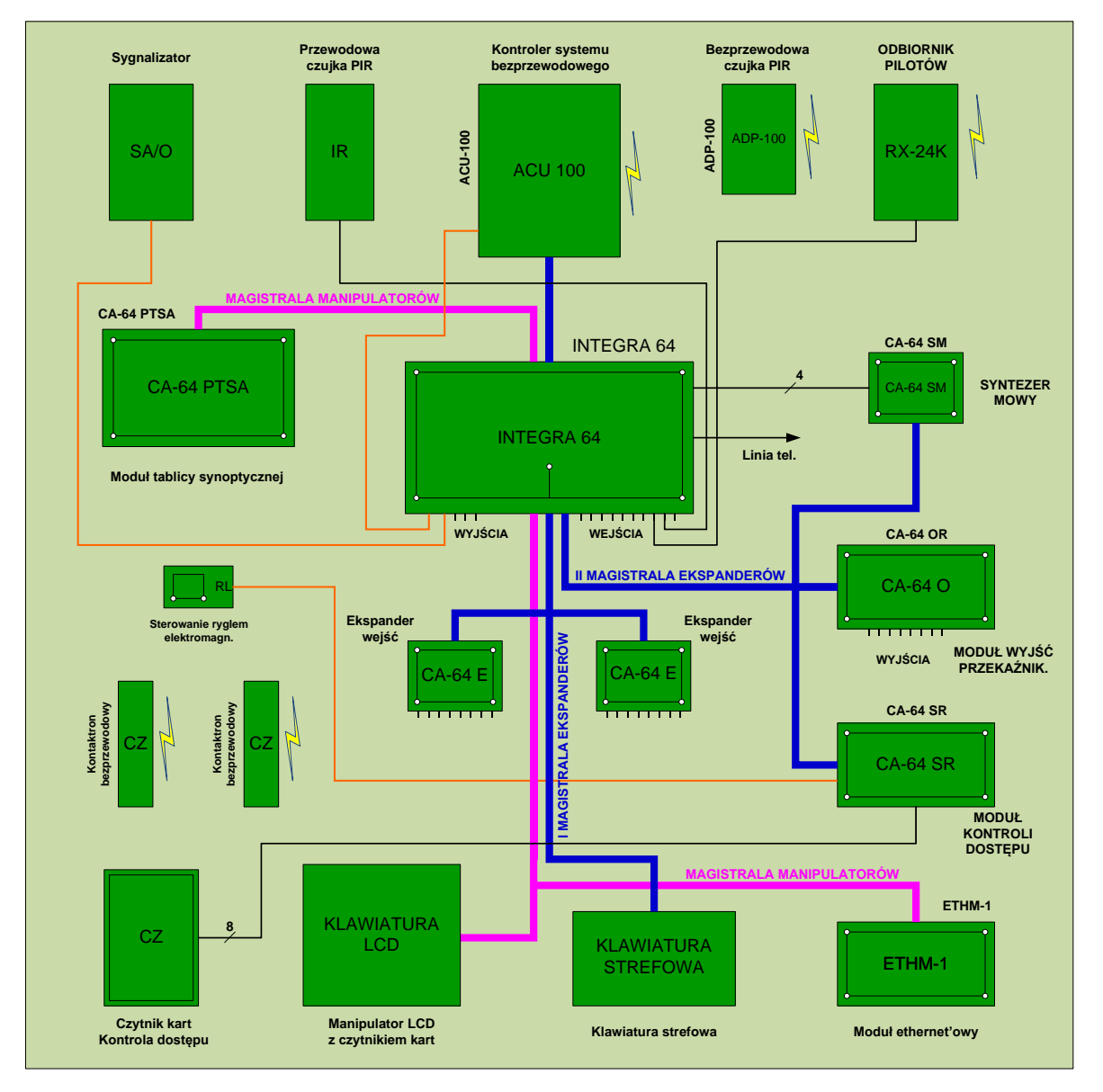

# **2. Część teoretyczna**

*Rys. 1. Schemat blokowy stanowiska laboratoryjnego Systemu Sygnalizacji Włamania i Napadu zintegrowanego z Systemem Kontroli Dostępu*

Na rys. 1 przedstawiono schemat blokowy stanowiska laboratoryjnego Systemu Sygnalizacji Włamania i Napadu zintegrowanego z Systemem Kontroli Dostępu w oparciu o centralę alarmową Integra firmy SATEL. Składa się ono z:

- płyty głównej centrali alarmowej INTEGRA 64,
- manipulatora LCD INT-KLCD-BL,
- klawiatury strefowej INT-SK-GR,
- tablicy synoptycznej PTSA,
- ekspandera wejść CA-64 E,
- kontrolera systemu bezprzewodowego ACU-100,
- ekspandera wyjść CA-64 O-R,
- modułu komunikacyjnego TCP/IP ETHM-1,
- ekspandera syntezerów mowy CA-64 SM,
- ekspandera czytników kart zbliżeniowych CA\_64 SR,
- czytnik kart zbliżeniowych CZ-EMM,
- bezprzewodowej czujki ruchu PIR APD-100,
- bezprzewodowej czujki magnetycznej AMD-100,
- dwukanałowej bezprzewodowej czujki magnetycznej AMD-101,
- sterownika bezprzewodowego ASW-100 E,
- cyfrowej pasywnej czujki podczerwieni AQUA PLUS,
- sterownika radiowego 4-kanałowego RX-4K.

## **3. Centrala alarmowa INTEGRA 64**

Centrala alarmowa INTEGRA jest urządzeniem umożliwiającym sprawowanie nadzoru nad bezpieczeństwem różnego rodzaju obiektów. Nadzór ten dotyczy ochrony przeciwwłamaniowej, i kontroli prawidłowego funkcjonowania nadzorowanych obiektów w ciągu całej doby. Stan instalacji alarmowej jest monitorowany w sposób ciągły (24 h) i naruszenie któregokolwiek elementu wchodzącego w skład systemu alarmowego wywołuje alarm sabotażowy. Centrala reaguje na sygnały z poszczególnych czujek i podejmuje decyzję o tym, czy sygnalizować alarm. Ponieważ do centrali mogą być dołączone różne czujki, rodzaj i sposób alarmowania zależy od oprogramowania centrali wprowadzonego przez instalatora systemu alarmowego (centrala może inaczej reagować na sygnał z czujki pożarowej, a inaczej na sygnał z czujnika kontrolującego poziom wody). Centrala pozwala grupować wejścia i podłączone do nich czujki w tak zwane strefy oraz swobodnie określać, która strefa jest nadzorowana (czuwa). Zadziałanie którejś z czujek takiej grupy (w dalszej części zwane: naruszeniem wejścia), może spowodować alarm.

# **3.1. Podstawowe funkcje centrali alarmowej INTEGRA**

- sygnalizowanie alarmów włamaniowych, napadowych, pożarowych, technicznych i pomocniczych,
- monitorowanie komunikacja ze stacjami monitorującymi (przesyłanie na bieżąco szczegółowych informacji o wybranych zdarzeniach w chronionym obiekcie),
- powiadamianie telefoniczne o alarmie komunikatem słownym lub komunikatem do systemu przywoławczego (pager),
- odbieranie telefonów (funkcja zabezpieczona osobnym hasłem), które umożliwia:
	- − informowanie użytkownika o stanie systemu,
	- − sterowanie poprzez telefon niektórymi funkcjami centrali, zaprogramowanymi przez serwis,
- bieżący wydruk informacji o wszystkich lub wybranych zdarzeniach w systemie alarmowym na zewnętrznej drukarce,
- kontrola dostępu do pomieszczeń z drzwiami wyposażonymi w zamki elektromagnetyczne,
- kontrola poprawności działania poszczególnych elementów systemu alarmowego (zasilacze, akumulatory, okablowanie).

## **3.2. Właściwości użytkowe centrali alarmowej INTEGRA**

- różnorodność form obsługi i sterowania systemem alarmowym:
	- manipulator LCD,
	- klawiatura strefowa,
	- czytnik kart zbliżeniowych,
	- pilot 433 MHz (opcjonalnie, po zainstalowaniu modułu INT-RX),
	- pilot 868 MHz (centrala INTEGRA 128-WRL oraz opcjonalnie pozostałe centrale, po podłączeniu kontrolera ACU-100 z oprogramowaniem w wersji 2.0 lub nowszym),
	- komputer z zainstalowanym programem DLOADX lub GUARDX,
	- wiadomość SMS (centrala INTEGRA 128-WRL oraz opcjonalnie pozostałe centrale, po

podłączeniu modułu GSM-4S),

- przeglądarka internetowa (opcjonalnie, po podłączeniu modułu ETHM-1),
- telefon komórkowy z zainstalowaną aplikacją MobileKPD (opcjonalnie, po podłączeniu modułu ETHM-1),

– palmtop (PDA lub MDA) z zainstalowaną odpowiednią aplikacją (opcjonalnie, po podłączeniu modułu ETHM-1),

- definiowane przez instalatora opisy wejść i stref, ułatwiające określenie źródła alarmu,
- widoczny zegar i data systemu, pomagające kontrolować poprawność działania funkcji centrali zależnych od czasu rzeczywistego,
- możliwość wyświetlania stanu stref (do 16 wybranych lub wszystkich),
- dostępne przeglądanie pamięci alarmów, awarii (lub szczegółowej pamięci wszystkich zdarzeń) z tekstowym opisem zdarzenia, nazwą wejścia, modułu, strefy lub nazwą użytkownika obsługującego system, wraz z dokładnym czasem wystąpienia zdarzenia,
- kontrolowanie, zależnie od płyty głównej, do 8 niezależnych systemów alarmowych i do 32 stref czuwających niezależnie,
- indywidualne sterowanie wyjściami,
- dynamicznie zmieniające się menu (zależne od uprawnień) umożliwiające dostęp do szeregu funkcji użytkownika – wyboru dokonuje się poprzez akceptację odpowiedniej funkcji z listy wyświetlonej na ekranie manipulatora LCD,
- skróty klawiszowe ułatwiające wywoływanie często wykorzystywanych funkcji,
- notatka serwisowa pokazywana na wyświetlaczu LCD.

# **3.3. Podstawowe informacje dotyczące obsługi centrali alarmowej INTEGRA**

Do obsługi systemu alarmowego zbudowanego na bazie centrali alarmowej INTEGRA wykorzystuje się głównie manipulatory LCD oraz klawiatury strefowe. Ponadto, centrala nadzoruje i rejestruje użycie zamków szyfrowych oraz czytników kart zbliżeniowych i pastylek DALLAS, zamontowanych przy drzwiach w poszczególnych pomieszczeniach obiektu. Klawiatury strefowe mogą również pełnić rolę zamków szyfrowych. Manipulatory LCD mogą obsługiwać wiele stref z różnych partycji. Klawiatury strefowe obsługują tylko jedną strefę. Poszczególne urządzenia sterujące przypisywane są przez instalatora do konkretnych stref. Użytkownicy mogą sterować centralą tylko wtedy, gdy mają dostęp do stref obsługiwanych przez poszczególne manipulatory lub klawiatury. Oznacza to, że strefy

przydzielone użytkownikowi na etapie tworzenia nowego użytkownika lub podczas jego edycji, muszą być zgodne ze strefami obsługiwanymi przez manipulator lub klawiaturę. Listę stref obsługiwanych przez manipulator LCD ustala instalator. Podobna zasada dotyczy klawiatur strefowych, zamków szyfrowych, czytników kart zbliżeniowych i pastylek DALLAS. Użytkownik może sterować przy pomocy klawiatur tymi strefami, do których ma dostęp, może otwierać te drzwi z zamkami szyfrowymi lub czytnikami kart zbliżeniowych / pastylek DALLAS, do otwierania których został upoważniony. Instalator ustala listę użytkowników poszczególnych klawiatur strefowych, zamków szyfrowych i czytników (dla każdego modułu osobną).

Dostęp do funkcji sterujących pracą centrali oraz ważniejszych informacji o stanie systemu chroniony jest HASŁEM (hasło jest to kombinacja od 4 do 8 cyfr). W systemach wymagających zwiększonej ochrony istnieje możliwość wydłużenia hasła o prefiks (od 1 do 8 cyfr) zmieniany okresowo hasłem administratora partycji. Istnieje możliwość uzyskania niektórych informacji o systemie oraz wywołania niektórych funkcji bez potrzeby podawania hasła - poprzez długie naciśnięcie (przez około 3 sekundy) jednego z klawiszy manipulatora.

#### **3.4. Obsługa centrali za pomocą manipulatora**

Manipulator LCD, przedstawiony na rysunku 2 i wykorzystywany na zajęciach, posiada duży ciekłokrystaliczny wyświetlacz (2x16 znaków) z podświetleniem stałym lub czasowym, wyzwalanym naciśnięciem klawisza, ewentualnie uaktywnianym naruszeniem dowolnego wejścia (ustawienia serwisowe). Podświetlenie (również klawiszy) może zostać automatycznie wyłączone w przypadku braku napięcia AC 230V zasilającego centralę. W czasie normalnej pracy wyświetlacz wskazuje aktualną datę i godzinę, może też wyświetlać na stałe nazwę manipulatora. Format wyświetlanej informacji ustala instalator. Dolna linia wyświetlacza może służyć do wskazywania bieżącego stanu wybranych stref (maksymalnie 16), wyświetlane symbole są zgodne z opisem przedstawionym w funkcji TESTY. Na pierwszej pozycji dolnej linii (od lewej) wyświetlony jest stan, wybranej przez instalatora, strefy o najmniejszym numerze. Na kolejnych pozycjach wyświetlane są informacje dotyczące stref według rosnącej numeracji.

Na wyświetlaczu mogą pojawić się także informacje przekazywane przez serwis poprzez mechanizm NOTATKI SERWISOWEJ. Wyświetlany tekst może zawierać maksymalnie 29 znaków, może być wyświetlony na stałe lub przez określony czas i może być widoczny dla wszystkich użytkowników lub tylko dla niektórych po wpisaniu hasła.

Pod wyświetlaczem umieszczone są klawisze (podświetlane w podobny sposób jak ekran manipulatora) służące do:

- wprowadzania hasła,
- poruszania się po menu i wybierania odpowiednich funkcji z listy,
- wprowadzania danych do wywołanych funkcji.

Litery umieszczone na klawiszach z cyframi mogą ułatwić zapamiętanie hasła poprzez skojarzenie go z konkretnym wyrazem (np. hasło "[7][8][2][7][8]" odpowiada słowu: "START").

Klawisze [#] i [ok] są połączone ze sobą pod względem elektrycznym i mogą być używane zamiennie. Z tego powodu, jeśli w dalszej części instrukcji będzie mowa o użyciu klawisza [#], należy rozumieć, że w jego zastępstwie można również użyć klawisza [ok].

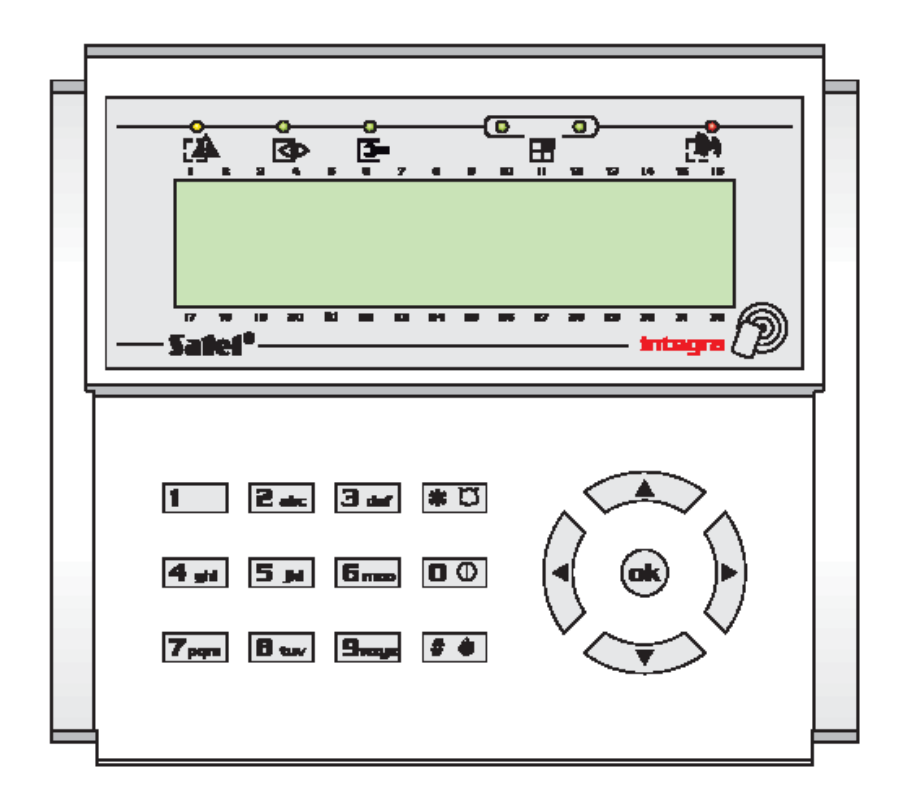

*Rys. 2. Widok manipulatora INT-KLCDR-GR wykorzystywanej na stanowisku laboratoryjnym*

Przy wyświetlaczu LCD umieszczonych jest 6 diod świecących LED pokazujących aktualny stan systemu.

п - ALARM (kolor czerwony) – ciągłe świecenie diody sygnalizuje alarm. Po upływie czasu alarmu miganiem diody sygnalizowana jest pamięć alarmu. Dioda gaśnie po skasowaniu alarmu.

*Uwaga: Dioda może nie sygnalizować alarmów w czuwaniu, jeśli instalator, zgodnie z wymaganiami normy CLC/TS 50131-3, załączył opcję NIE WYŚWIETLAJ ALARMÓW W CZUWANIU.* 

- AWARIA (kolor żółty) – światło migające, informuje o wystąpieniu problemu technicznego w systemie. Dioda zostaje czasowo wygaszona, gdy manipulator jest w trybie czuwania częściowego (czuwa przynajmniej jedna strefa dostępna dla danego manipulatora) lub pełnego (czuwają wszystkie strefy dostępne dla danego manipulatora). Dioda miga do czasu dokonania przeglądu awarii i skasowania pamięci awarii (opcja PAMIĘĆ AWARII DO SKASOWANIA załączona) lub do czasu ustania przyczyny awarii (opcja PAMIĘĆ AWARII DO SKASOWANIA wyłączona).

- CZUWANIE (kolor zielony) - dioda miga, gdy czuwanie załączono w części stref, a świeci w sposób ciągły, gdy czuwają wszystkie strefy obsługiwane przez manipulator.

- SERWIS (kolor zielony) – dioda miga, gdy centrala znajduje się w trybie serwisowym (funkcja dostępna tylko dla użytkownika posługującego się hasłem serwisowym).

*Uwaga: Tryb serwisowy ogranicza normalne działanie centrali. Nie są sygnalizowane alarmy z większości wejść (oprócz wejść typu: NAPADOWE, 24H BANKOMATOWE i 24H WIBRACYJNE) oraz alarmy sabotażowe. Aby przywrócić normalne działanie centrali, należy zakończyć pracę w tym trybie, gdyż centrala nie powraca automatycznie do normalnego trybu pracy.*

 - GRUPA (dwie diody koloru zielonego) - wykorzystywane w funkcjach z trybem graficznym, wskazują, który zestaw danych jest aktualnie wyświetlany. Mogą określać numery wejść, wyjść lub wskazywać odpowiednią szynę ekspanderów.

Wykonując działania na klawiaturze manipulatora można usłyszeć sygnały dźwiękowe odpowiadające następującym sytuacjom:

• Jeden długi dźwięk – odmowa załączenia czuwania – naruszone jest wejście, które nie powinno być naruszone podczas załączania czuwania (opcja KONTROLOWANE PRZY ZAŁĄCZANIU CZUWANIA), wystąpiła awaria akumulatora, ekspandera lub klawiatury. Odmowa dotyczy wszystkich wybranych do załączenia stref. Również ostrzeżenie o awarii w systemie – przed załączeniem czuwania.

• Dwa długie dźwięki - centrala nie rozpoznała hasła; sygnalizacja niedostępnej funkcji; błędne dane; potwierdzenie rezygnacji z wykonania wybranej funkcji (po naciśnieciu [\*] na klawiaturze manipulatora); naciśnięty klawisz jest nieaktywny, odczyt karty o nieznanym kodzie.

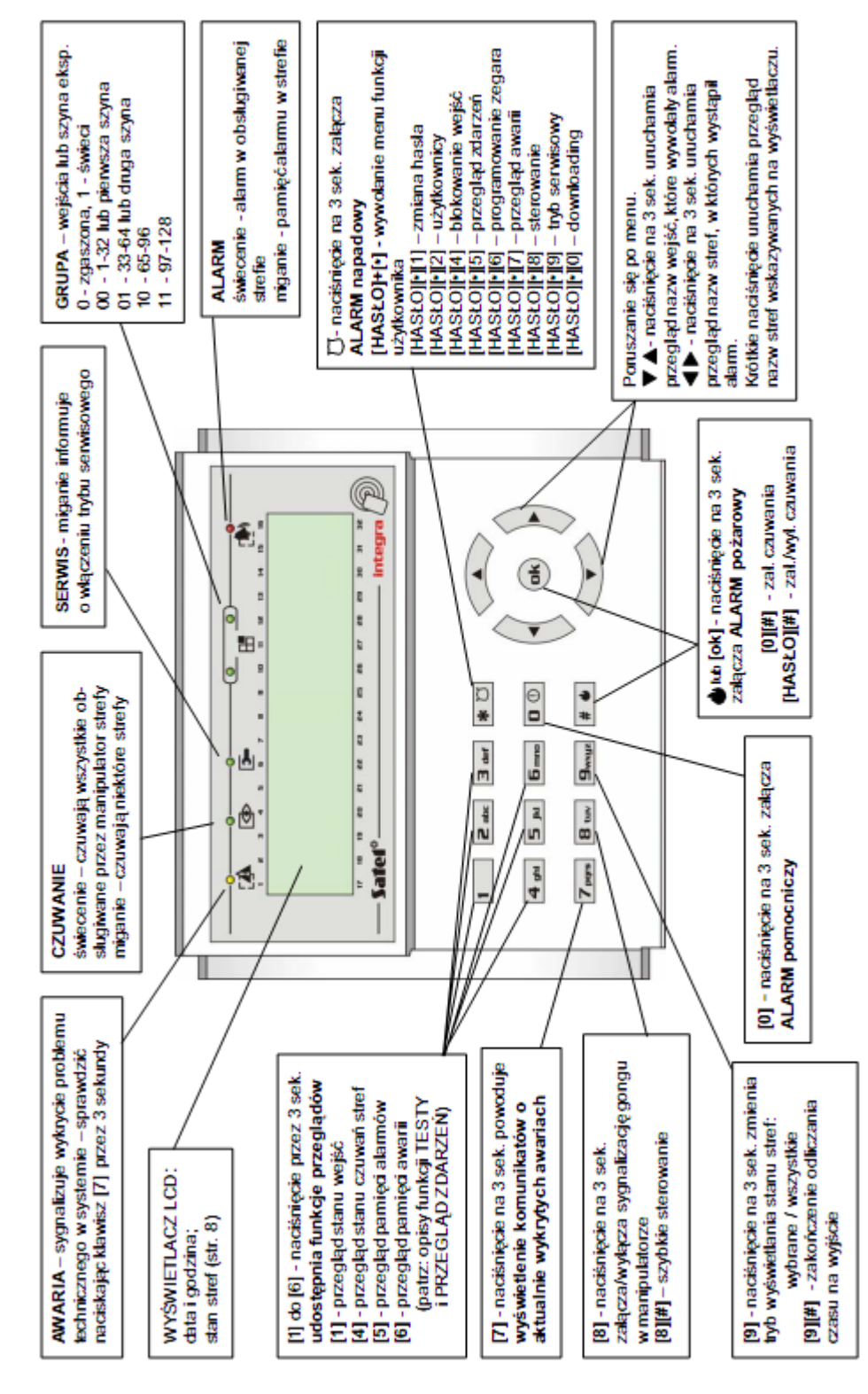

*Rys. 3. Funkcje klawiszy i sygnalizacja LED manipulatora INT-KLCDR-GR*

*Laboratorium ZITLIT – Instrukcja do ćwiczenia*

- Trzy długie dźwięki hasło rozpoznane, ale wywoływana funkcja jest niedostępna (np. włączona jest czasowa blokada strefy, albo użytkownik nie ma dostępu do stref obsługiwanych przez manipulator).
- Dwa krótkie dźwięki akceptacja wyboru wejście na bardziej szczegółowy poziom menu.
- Trzy krótkie dźwięki potwierdzenie załączenia lub wyłączenia czuwania.
- Cztery krótkie i jeden długi akceptacja wykonania wybranej funkcji.
- Trzy pary krótkich dźwięków konieczność zmiany hasła (np. inny użytkownik, podczas zmiany swojego hasła, trafił na identyczną kombinację cyfr jak w haśle danego użytkownika; kończy się czas ważności hasła).

Dodatkowo mogą być sygnalizowane następujące sytuacje:

- Alarm w strefie dźwięk ciągły przez globalny czas trwania alarmu (czas zaprogramowany przez serwis).
- Alarm pożarowy seria długich dźwięków, co sekundę, przez globalny czas trwania alarmu.
- Odliczanie czasu na wejście 2 krótkie dźwięki co sekundę.
- Odliczanie czasu na wyjście długie sygnały co 3 sekundy zakończone serią krótkich sygnałów (przez 10 sekund) i jednym długim sygnałem. Sposób sygnalizacji "czasu na wyjście" informuje o kończącym się odliczaniu przed załączeniem czuwania.
- Odliczanie czasu opóźnienia autouzbrojenia (strefy sterowane timerami) seria 7 dźwięków (coraz krótszych).
- Gong w manipulatorze pięć krótkich dźwięków jest to reakcja na zadziałanie niektórych czujek, wybranych przez instalatora.

Obsługa systemu z manipulatora LCD rozpoczyna się od wpisania przez użytkownika HASŁA i naciśnięcia klawisza oznaczonego [#], [ok] lub [\*].

Manipulator INT-KLCDR-GR z wbudowanym czytnikiem kart zbliżeniowych posiada kilka dodatkowych funkcji:

- odczyt kodu karty podczas przydzielania jej użytkownikowi (funkcje: NOWY UŻYTKOWNIK, EDYCJA UŻYTKOWNIKA),
- wykonanie funkcji określonej przez instalatora,
- rejestracja obchodu wartownika. Manipulator może reagować na krótkie zbliżenie karty do czytnika umieszczonego w

*Laboratorium ZITLIT – Instrukcja do ćwiczenia*

jego obudowie lub na zbliżenie karty i przytrzymanie jej przez kilka sekund (ok. 3s). Możliwe jest również wykonanie kolejno po sobie dwóch funkcji przypisanych do zbliżenia i do przytrzymania karty przy czytniku. Właściwość ta pozwala, przy pomocy jednokrotnego użycia karty, na realizację dość skomplikowanych funkcji, których wywołanie z klawiatury manipulatora może być czasochłonne.

Wykaz funkcji, które można wywołać przy pomocy karty zbliżeniowej:

- nic brak reakcji
- jak hasło [\*] wejście do menu funkcji użytkownika
- jak hasło [#] wywołanie funkcji wyboru stref do załączenia lub wyłączenia czuwania (załączenie lub wyłączenie czuwania, jeśli lista wyboru dla danego hasła ograniczona jest do jednej strefy)
- jak hasło ↑ wykonanie funkcji przypisanej do klawisza ze strzałką
- $i$ ak hasło ← wykonanie funkcji przypisanej do klawisza ze strzałką
- jak hasło  $\rightarrow$  wykonanie funkcji przypisanej do klawisza ze strzałką
- jak hasło ↓ wykonanie funkcji przypisanej do klawisza ze strzałką
- otwórz drzwi (we) sterowanie zamkiem elektromagnetycznym drzwi (generuje zdarzenie DOSTEP UŻYTKOWNIKA).
- otwórz drzwi (wy) sterowanie zamkiem elektronicznym (generuje zdarzenie WYJŚCIE UŻYTKOWNIKA).
- 2 długie dźwięki sygnalizacja odczytania kodu karty
- 1 krótki dźwięk sygnalizacja odczytania kodu karty.

#### *Uwaga:*

- *Wybranie funkcji 2 lub 3 jako uruchamianej przez ZBLIŻENIE KARTY blokuje dostęp do obsługi funkcji PRZYTRZYMANIE KARTY.*
- *Funkcja 8 i 9 wymaga wybrania przez instalatora drzwi, które manipulator będzie otwierał. Możliwe jest sterowanie dowolnymi drzwiami obsługiwanymi przez system (otwieranym przez zamki szyfrowe, klawiatury strefowe lub ekspandery czytników kart zbliżeniowych).*
- *Dwa długie dźwięki mogą również oznaczać odczytanie karty o nieznanym kodzie.*
- *Trzykrotne odczytanie nieznanego (błędnego) kodu może wygenerować zdarzenie zapamiętane przez centralę lub alarm. Może też zablokować czytnik w manipulatorze na 90 sekund.*

# **3.5. Obsługa centrali za pomocą klawiatury strefowej**

Na zajęciach wykorzystywana jest klawiatura strefowa INT-SK-GR przedstawiona na rysunku 4. Model tej klawiatury posiada podświetlanie w kolorze zielonym (stąd w nazwie końcówka GR), modele z niebieskim podświetleniem posiadają końcówkę BL. Podświetlenie może być stałe lub czasowe. Klawiatury strefowe posiadają diody sygnalizujące następujące zdarzenia:

- ALARM (kolor czerwony) – ciągłe świecenie diody sygnalizuje alarm. Po upływie czasu alarmu miganiem diody sygnalizowana jest pamięć alarmu. Dioda gaśnie po skasowaniu alarmu (patrz: ALARMY).

- CZUWANIE (kolor zielony) – ciągłe świecenie informuje, że w strefie, do której klawiatura została przypisana, załączono czuwanie. Miganie sygnalizuje odliczanie czasu na wyjście.

<u>a </u> - AWARIA (kolor żółty) – miganie sygnalizuje wystąpienie problemu technicznego. Sygnalizacja dotyczy awarii z całego systemu alarmowego, a nie tylko ze strefy kontrolowanej przez klawiaturę. Rodzaj awarii można sprawdzić w manipulatorze LCD. Sygnalizacja awarii jest czasowo wyłączana, kiedy w strefie kontrolowanej przez klawiaturę zostaje załączone czuwanie. Wyłączenie czuwania przywraca sygnalizację awarii. Dioda miga do czasu dokonania przeglądu awarii w manipulatorze LCD i skasowania pamięci awarii (opcja PAMIĘĆ AWARII DO SKASOWANIA załączona) lub do czasu ustania przyczyny awarii (opcja PAMIĘĆ AWARII DO SKASOWANIA wyłączona).

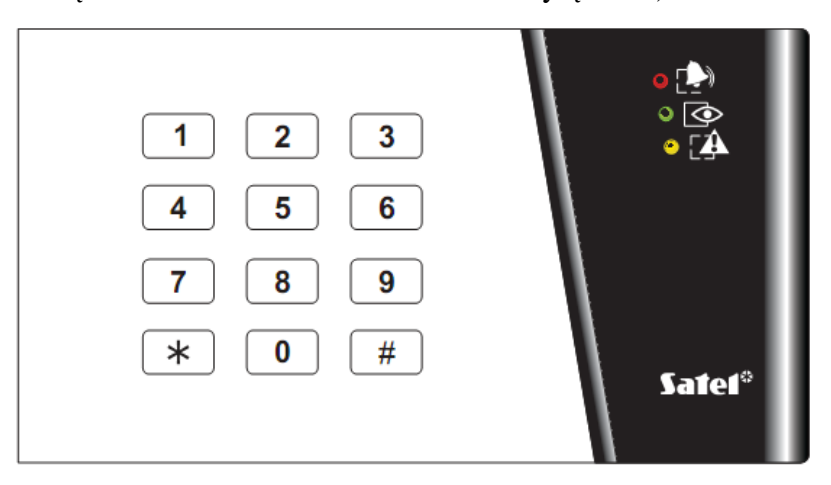

*Rys. 4. Widok klawiatury strefowej INT-SK-GR wykorzystywanej na stanowisku laboratoryjnym*

*Uwaga: Dioda może nie sygnalizować alarmów w czuwaniu, jeśli instalator, zgodnie z wymaganiami normy CLC/TS 50131-3, załączył opcję NIE WYŚWIETLAJ ALARMÓW W CZUWANIU.*

*Laboratorium ZITLIT – Instrukcja do ćwiczenia Zakład Inżynierii Transportu Lotniczego i Teleinformatyki Wydziału Transportu Politechniki Warszawskiej*

Miganie kolejno wszystkich diod (od góry do dołu) sygnalizuje brak komunikacji klawiatury z centralą. Sytuacja taka może mieć miejsce, gdy w centrali jest uruchomiony program STARTER lub został uszkodzony kabel łączący klawiaturę z centralą. Istnieje możliwość zaprogramowania strefy jako załączanej lub wyłączanej powprowadzeniu dwóch haseł. W takim przypadku, po wpisaniu pierwszego hasła zaczynają migać na przemian diody oznaczone [CZUWANIE i AWARIA], a centrala oczekuje na podanie drugiego hasła.

Podobnie jak manipulator LCD, klawiatura strefowa może generować informacje dźwiękowe. Z uwagi na brak wyświetlacza jest to forma potwierdzenia przyjęcia przez centralę wywołanej funkcji.

- Jeden krótki dźwięk potwierdzenie wprowadzenia hasła (jeżeli załączona jest opcja SYGNALIZACJA WYSŁANIA HASŁA).
- Jeden długi dźwięk odmowa załączenia.
- Dwa długie dźwięki hasło nieznane centrali.
- Dwa krótkie dźwięki akceptacja pierwszego z dwóch haseł potrzebnych do załączenia, lub wyłączenia czuwania.
- Trzy długie dźwięki hasło nie może sterować daną strefą.
- Trzy krótkie dźwięki potwierdzenie załączenia lub wyłączenia czuwania.
- Trzy pary krótkich dźwięków konieczność zmiany hasła inny użytkownik, podczas zmiany swojego hasła, trafił na identyczną kombinację cyfr jak w haśle danego użytkownika lub zbliża się koniec okresu ważności hasła.
- Cztery krótkie i jeden długi dźwięk potwierdzenie wykonania funkcji sterującej, dokonania zmiany hasła, potwierdzenie obchodu wartownika.
- Pięć krótkich dźwięków otwarte drzwi zależne sterowanie zamkiem nie zostało wykonane. Aby uruchomić zamek, należy zamknąć drzwi zależne i wpisać hasło ponownie.

Sygnalizacja dźwiękowa może być zastąpiona miganiem podświetlenia klawiszy. Dźwięki przekładają się odpowiednio na zaniki podświetlenia klawiatury - jeżeli podświetlenie jest włączone, albo na zapalanie się podświetlenia - jeżeli normalnie jest ono wyłączone.Klawiatura strefowa może również sygnalizować dźwiękiem inne sytuacje.

- Alarm w strefie dźwięk ciągły przez globalny czas trwania alarmu.
- Pamięć alarmu długie dźwięki co dwie sekundy do momentu skasowania alarmu.

Dźwięki są zsynchronizowane z miganiem diody oznaczonej [ALARM]. Naciśnięcie klawisza z cyfrą wycisza sygnalizację na około 40 sekund.

- Alarm pożarowy seria długich dźwięków co sekundę przez globalny czas trwania alarmu.
- Pamięć alarmu pożarowego krótkie dźwięki co dwie sekundy do momentu skasowania

alarmu. Dźwięki są zsynchronizowane z miganiem diody oznaczonej [ALARM]. Naciśnięcie klawisza z cyfrą wycisza sygnalizację na około 40 sekund.

- Odliczanie czasu na wejście 2 krótkie dźwięki co sekundę.
- Odliczanie czasu na wyjście długie sygnały co 3 sekundy zakończone serią krótkich sygnałów (przez 10 sekund) i jednym długim sygnałem. Sposób sygnalizacji "czasu na wyjście" informuje o kończącym się odliczaniu przed załączeniem czuwania.
- Odliczanie czasu opóźnienia autouzbrojenia (strefy sterowane timerami) seria 7 dźwięków (coraz krótszych).
- Zbyt długo otwarte drzwi krótkie dźwięki powtarzane z dużą częstością do czasu zamknięcia drzwi (przy uaktywnionej funkcji kontroli drzwi).
- Gong w ekspanderze pięć krótkich dźwięków informacja o naruszeniu wybranych wejść w strefie (w klawiaturze strefowej musi być załączona opcja SYGNALIZACJA GONG, a dla wejścia musi być załączona opcja GONG W EKSPANDERZE).

Obsługa systemu z klawiatury strefowej jest bardzo ograniczona i dotyczy tylko strefy, do której klawiatura została przydzielona przez instalatora. Istnieje możliwość sterowania z klawiatury strefowej, przy pomocy hasła użytkownika, elektromagnetycznym zamkiem drzwi. Do jednej strefy można przydzielić kilka klawiatur strefowych.

Funkcje dostępne z klawiatury to:

- [Hasło][#] załączenie lub wyłączenie czuwania w strefie oraz skasowanie sygnalizacji alarmu lub wykonanie funkcji sterującej,
- [Hasło][\*] sterowanie przekaźnikiem umieszczonym na płytce modułu (np. otwarcie zamka elektromagnetycznego drzwi), może również wyłączyć czuwanie (jeśli strefa była uzbrojona, a przekaźnik nie jest uaktywniany na czas czuwania).

*Uwagi:* 

<sup>•</sup> *Jeżeli w danej strefie załączone jest czuwanie, a klawiatura steruje również zamkiem elektromagnetycznym drzwi, to wpisanie: [HASŁO][\*] spowoduje wyłączenie czuwania i otwarcie drzwi - o ile strefa nie jest czasowo zablokowana.* 

**14**

• *Wpisanie [HASŁO][\*] nie wyłączy czuwania, jeżeli dla ekspandera jest załączona opcja HASŁO + \* NIE WYŁĄCZA CZUWANIA. Mimo tego drzwi mogą zostać otwarte, jeżeli w ekspanderze załączona jest opcja DOSTĘP GDY CZUWA.*

Użytkownik, który chce uruchomić wymienione funkcje, podobnie jak w przypadku manipulatora LCD, musi mieć dostęp do danej strefy i odpowiednie uprawnienia. Oprócz tego, musi mieć prawo do korzystania z danej klawiatury (nadaje je administrator lub instalator (serwis)).

*Uwaga: Trzykrotne wpisanie nieprawidłowego (nieznanego centrali) hasła może:* 

• *zablokować klawiaturę na 90 sekund. Po upływie czasu blokady każde wpisanie kolejnego nieprawidłowego hasła zablokuje klawiaturę.*

Funkcje dostępne z klawiatury strefowej bez podania hasła:

- naciśnięcie kolejno klawiszy [0] i [#] załączenie pełnego czuwania;
- naciśnięcie kolejno klawiszy [1] i [#] załączenie pełnego czuwania i zablokowanie wejść z włączoną opcją BLOKOWANE PRZY BRAKU WYJŚCIA Z OBIEKTU;
- naciśnięcie kolejno klawiszy  $[2]$  i  $[#]$  załączenie czuwania bez wewnętrznych;
- naciśnięcie kolejno klawiszy [3] i [#] załączenie czuwania bez wewnętrznych i bez czasu na wejście;
- naciśnięcie i przytrzymanie przez około 3 sekundy klawisza [\*] (INT-SK-GR) alarm pożarowy;
- naciśnięcie i przytrzymanie przez około 3 sekundy klawisza [0] (INT-SK-GR) alarm medyczny;
- naciśnięcie i przytrzymanie przez około 3 sekundy klawisza [#] (INT-SK-GR) alarm napadowy.

Zmiana hasła użytkownika odbywa się następująco:

- Nacisnąć i przytrzymać dłużej (przez około 3 sekundy) klawisz z cyfrą 1 (zaczną migać na przemian diody LED oznaczone [ALARM i CZUWANIE] - czerwona i zielona).
- Wpisać dotychczasowe HASŁO i nacisnąć [#] (zaczną migać na przemian diody LED oznaczone [ALARM i AWARIA] - czerwona i żółta).

<sup>•</sup> *wywołać alarm;* 

• Wpisać nowe HASŁO i nacisnąć [#] (diody przestaną migać i moduł wygeneruje sygnał potwierdzenia wykonania funkcji).

Centrala w czterech przypadkach nie może przyjąć zmiany hasła co sygnalizuje dwoma długimi dźwiękami:

- Nowe hasło posiada niepoprawną ilość znaków (dopuszcza się od 4 do 8 cyfr),
- Nowe hasło jest zbyt proste (uruchomiono w systemie funkcje kontroli łatwych haseł),
- Nowe hasło jest takie samo jak hasło innego użytkownika systemu alarmowego,
- Zmiana hasła została zablokowana, ponieważ inny użytkownik przy nadawaniu swojego hasła powtórzył hasło, które znajduje się już w systemie alarmowym. Jeżeli jest załączona opcja przypominania o potrzebie zmiany hasła, to każde użycie takiego "trafionego" hasła będzie sygnalizowane trzema podwójnymi sygnałami. W takim przypadku zmiana hasła będzie możliwa tylko przy użyciu manipulatora LCD - z koniecznością potwierdzenia zmiany (patrz opis funkcji ZMIANA HASŁA) przez administratora partycji. Mechanizm ten uniemożliwia "przejęcie" hasła i jego uprawnień przez użytkownika, który przypadkowo "trafił" w to hasło.

*Uwaga: Przy dużej ilości użytkowników zaleca się używanie dłuższych haseł, co najmniej 5-cio cyfrowych, aby zmniejszyć prawdopodobieństwo "trafienia" w hasło innego użytkownika. Norma CLC/TS 50131-3 wymaga używania 6-cio cyfrowych haseł.*

## **3.6. Hasła i użytkownicy w systemie alarmowym**

Dostęp do funkcji sterujących pracą centrali jest możliwy po podaniu odpowiedniego hasła (od 4 do 8 cyfr) i naciśnięciu klawisza [\*] lub [#]. Wyodrębniono trzy podstawowe typy haseł:

**Hasło serwisowe** – hasło to identyfikuje użytkownika o szczególnych uprawnieniach: sterującego wszystkimi strefami, mogącego otwierać wszystkie drzwi kontrolowane przez centralę, mającego dostęp do większości funkcji centrali (oprócz funkcji: DOSTĘP SERWISU, PRZEGLĄD ADMINISTRATORÓW, ZMIANA PREFIKSÓW, UŻYTKOWNICY i niektórych opcji, mogącego wprowadzać i kasować administratorów partycji.

Fabrycznie zaprogramowano hasło serwisowe: **12345**.

**Hasło administratora (nadzorcy)** – hasło użytkownika o najwyższych uprawnieniach w

partycji. Administrator ma dostęp do wszystkich stref swojej partycji, a także decyduje o dostępie do systemu hasła serwisowego. Istnieje funkcja, dostępna tylko dla administratora, odblokowująca dostęp serwisu na określony czas i opcja ustalająca dostęp na stałe (patrz Opis funkcji użytkownika: DOSTĘP SERWISU, ZMIANA OPCJI). Fabrycznie zaprogramowano hasło administratora partycji pierwszej: **1111**. Inne uprawnienia administratora mogą być ograniczone przez serwis (instalatora). Jeśli w systemie zdefiniowano kilka partycji, każda może mieć własne hasło administratora.

**Hasło użytkownika** – pozostałe hasła wprowadzone do systemu przez serwis, administratorów i użytkowników posiadających uprawnienie do edycji użytkownika. Hasła przeznaczone do codziennej obsługi systemu. W centralach INTEGRA można wprowadzić od 16 do 240 takich haseł. Ilość dostępnych haseł zależy od wielkości centrali, w przypadku centrali wykorzystywanej na zajęciach ilość dostępnych haseł wynosi 192.

*Uwagi:* 

- *Serwis może dodawać, edytować i usuwać użytkowników w partycji, jeżeli administrator załączy opcję SERWIS EDYTUJE.*
- *Każdy użytkownik systemu (oprócz administratora) może mieć przypisane hasło telefoniczne – patrz rozdział ODPOWIADANIE NA TELEFON.*
- *Hasło serwisowe jest odrzucane przez centralę, jeżeli zablokowany jest dostęp serwisu. Administrator może odblokować dostęp serwisu do systemu alarmowego czasowo lub na stałe.*
- *Jeżeli w systemie nie istnieje hasło administratora (usunięto wszystkich administratorów), to serwis ma nielimitowany czasem dostęp do systemu.*
- *Zaleca się, aby hasło administratora nie było używane codziennie (możliwość podejrzenia hasła). Administrator powinien wprowadzić dla siebie hasło zwykłego użytkownika z zablokowanymi funkcjami "strategicznymi" i używać go w codziennej pracy. Głównym celem takiego postępowania jest ochrona dostępu do trybu serwisowego oraz możliwości dopisywania haseł przez osoby postronne.*

Dodatkową możliwością jest przypisanie do hasła określonej funkcji sterującej, która zostanie wykonana po wpisaniu hasła i naciśnięciu [#] lub po użyciu karty zbliżeniowej przypisanej do danego hasła. Instalator (wykorzystując hasło serwisowe) nadaje hasła i nazwy administratorom (po jednym administratorze dla każdej partycji) oraz nadaje im uprawnienia. Serwis i administrator mają prawo wprowadzać zwykłych użytkowników systemu. Nadają im uprawnienia, typ oraz ustalają strefy, do których użytkownicy będą mieli dostęp. Zwykły użytkownik może również mieć uprawnienie do wprowadzania następnych użytkowników. Nowy użytkownik może mieć dostęp tylko do tych funkcji i stref, do których dostęp ma użytkownik wprowadzający nowe hasło.

*Uwaga: Jeżeli wprowadzony użytkownik ma uprawnienie do zmiany hasła, to powinien dokonać takiej zmiany po pierwszym użyciu swojego hasła. Centrala przypomina o tej operacji komunikatem na wyświetlaczu manipulatora i sygnałem dźwiękowym.*

System zachowuje pamięć kolejności wprowadzania użytkowników (Rysunek 5). Osoba, która ma uprawnienia do wprowadzania i kasowania użytkowników, może usunąć z pamięci centrali tylko tych, których sama wprowadziła, bądź zostali wprowadzeni przez osoby zależne od niej. Serwis ma możliwość edycji (także zmiany haseł) wszystkich administratorów. Administrator może edytować i usuwać wszystkich użytkowników swojej partycji. Dotyczy to również serwisu, jeżeli administrator upoważnił serwis do zarządzania użytkownikami w jego partycji. Zwykli użytkownicy zachowują uprawnienie edycji użytkowników, których sami wprowadzili. Możliwość ta jest wygodna w przypadku utraty hasła. Osoba nadrzędna w stosunku do danego użytkownika może wpisać nowe hasło i udostępnić mu możliwość sterowania systemem (oczywiście w ograniczonym uprawnieniami zakresie).

| Użytkownicy                       |                            |                      |      |             |                   |               |                          |            |        | $\Box$ o $\times$                         |
|-----------------------------------|----------------------------|----------------------|------|-------------|-------------------|---------------|--------------------------|------------|--------|-------------------------------------------|
|                                   | WłaP :Nr Nazwa użytkownika | Typ                  | czas | Hasho       | Hasho tel Strefy: |               | Klaw./czytn. Uprawnienia | Karta      | dallas |                                           |
| IS.                               | A1 Administrator 1         | <b>Administrator</b> |      | <b>XXXX</b> | $1 - 3$           | 2,34          | $1 - 24$                 | 1000A3A8DC |        | <b>Administrator 1</b>                    |
| $\overline{2}$<br>IA1 1           | Użytkownik 1               | 0: normalny          |      | <b>MHNH</b> |                   | a.            | $1+6,11+12,17+19,24$     | 12008865EF |        | Informacje Strefy:/klawiatury Uprawnienia |
| IA <sub>1</sub><br>$\overline{z}$ | Użytkownik 2               | 0: normalny          |      | <b>NHHH</b> | $\mathcal{P}$     | $\mathcal{O}$ | $1+6.11+12.17+19.24$     | 15006676D5 |        |                                           |
| IA <sub>1</sub><br>$\mathcal{R}$  | Użytkownik 3               | 0: normalny          |      | жив         | 3                 | ×.            | 1+6,11+12,17+19,24       | F0090CF90  |        |                                           |
| A <sub>1</sub><br>- 4             | Użytkownik 4               | 0: normalny          |      | <b>NNNN</b> | $1 + 3$           | ×             | 1+6,11+12,17+19,24       | 150066774A |        |                                           |
|                                   |                            |                      |      |             |                   |               |                          |            |        |                                           |

*Rys. 5. Zestawienie użytkowników systemu centrali alarmowej INTEGRA 64*

## **3.7. Tryby czuwania centrali alarmowej INTEGRA**

Czuwanie jest podstawowym stanem, do którego centrala alarmowa została zaprojektowana. W trybie tym czujki podłączone do centrali kontrolują chroniony obiekt, a naruszenie chronionych stref jest sygnalizowane przez centralę wszelkimi dostępnymi środkami (zaprogramowanymi przez instalatora). Centrala INTEGRA umożliwia indywidualne sterowanie czuwaniem każdej ze stref obiektu. Może czuwać tylko jedna strefa, kilka lub wszystkie. Użytkownik może załączyć czuwanie w jeden z poniższych sposobów:

- wpisując [HASŁO][#] w manipulatorze LCD czuwanie można załączyć we wszystkich strefach lub tylko w wybranych;
- wpisując [HASŁO][#] w klawiaturze strefowej czuwanie zostanie załączone w strefie, do której przypisana jest klawiatura;
- wpisując [HASŁO][\*] w manipulatorze LCD i wybierając funkcję ZAŁĄCZ

CZUWANIE – czuwanie można załączyć w wybranych strefach; jeśli którakolwiek ze stref obsługiwanych przez manipulator czuwa, jest to jedyny sposób, by załączyć czuwanie w pozostałych strefach;

- wpisując  $[0][\]$  w manipulatorze LCD czuwanie zostanie załączone we wszystkich strefach zaprogramowanych przez instalatora;
- wpisując [0][#] w klawiaturze strefowej czuwanie zostanie załączone w strefie, do której przypisana jest klawiatura;
- przytrzymując kartę zbliżeniową przed czytnikiem przez ok. 3 sekundy czuwanie zostanie załączone w strefie, do której przypisany jest czytnik;
- przytrzymując pastylkę DALLAS w czytniku przez ok. 3 sekundy czuwanie zostanie załączone w strefie, do której przypisany jest czytnik.

#### *Uwagi:*

*Centrala nie załączy czuwania w strefie/strefach w następujących przypadkach:*

*− załączone są opcje: NIE ZAŁĄCZAJ CZUWANIA PO ALARMIE ZWERYFIKOWANYM, NIE ZAŁĄCZAJ CZUWANIA PRZY SABOTAŻU, NIE ZAŁĄCZAJ CZUWANIA PRZY AWARII AKUMULATORA, NIE ZAŁĄCZAJ CZUWANIA PRZY AWARII, NIE ZAŁĄCZAJ CZUWANIA PRZY AWARII WYJŚĆ oraz NIE ZAŁĄCZAJ CZUWANIA PRZY PROBLEMIE MONITORINGU i wystąpiła co najmniej jedna z tych sytuacji. W przypadku załączania czuwania przy pomocy manipulatora LCD, wyświetlona zostanie lista powodów, które uniemożliwiają załączenie czuwania. Naciśnięcie klawisza [\*] umożliwia rezygnację z załączenia czuwania. Naciśnięcie klawisza [#] pozwala ponowić próbę załączenia czuwania (bez konieczności ponownego wyboru stref, czy typu czuwania). Jeżeli przyczyna, która uniemożliwiała załączenie czuwania, została w międzyczasie usunięta, czuwanie zostanie załączone. W innym przypadku ponownie wyświetlona zostanie lista powodów, które uniemożliwiają załączenie czuwania.*

Możliwe jest załączenie w strefie specjalnego typu czuwania, który pozwoli użytkownikowi na pozostanie w obiekcie, w którym załączono czuwanie:

- czuwanie pełne + blokady zablokowane zostaną wejścia z włączoną opcją BLOKOWANE PRZY BRAKU WYJŚCIA Z OBIEKTU, czyli centrala nie będzie reagować na ich naruszenie. Poza tym obiekt jest normalnie chroniony.
- czuwanie bez wewnętrznych centrala nie będzie reagować na naruszenie wejść wewnętrznych (typ reakcji 3. OPÓŹNIONA WEWNĘTRZNA). Wejścia zewnętrzne (typ reakcji 8 ZEWNĘTRZNA) wywołają cichy alarm. Poza tym obiekt jest normalnie chroniony i realizowane są wszystkie funkcje.
- czuwanie bez wewnętrznych i bez czasu na wejście centrala będzie reagować identycznie jak wyżej, ale dodatkowo wejścia opóźnione (typ reakcji: 0. WEJŚCIA/WYJŚCIA, 1. WEJŚCIOWA, 2. OPÓŹNIONA Z SYGNALIZACJĄ

*<sup>−</sup> w wybranej strefie naruszone jest przynajmniej jedno wejście z załączoną opcją KONTROLOWANE PRZY ZAŁĄCZENIU CZUWANIA;*

OPÓŹNIENIA) działają jak natychmiastowe.

W celu załączenia specjalnego typu czuwania przy pomocy manipulatora LCD należy:

- wpisać HASŁO i nacisnąć klawisz [\*].
- wywołać funkcję TRYB ZAŁĄCZENIA.
- wybrać klawiszami  $\blacktriangle$  lub  $\nabla$  typ czuwania i nacisnąć [#].
- przejść do funkcji ZAŁĄCZ CZUWANIE i wybrać (zaznaczyć) strefy do załączenia czuwania.
- nacisnąć klawisz [#].

Ponowne załączenie specjalnego typu czuwania wymaga powtórzenia opisanej procedury.

Załączenie czuwania z klawiatury strefowej pomija wykonanie testu czujek wibracyjnych w danej strefie. Użytkownik może wyłączyć czuwanie w jeden z poniższych sposobów:

- wpisując [HASŁO][#] w manipulatorze LCD czuwanie można wyłączyć we wszystkich strefach lub tylko w wybranych;
- wpisując [HASŁO][\*] lub [HASŁO][#] w klawiaturze strefowej czuwanie zostanie wyłączone w strefie, do której przypisana jest klawiatura;
- wpisując  $[HASLO][*]$  w manipulatorze LCD i wybierając funkcję "Wyłącz czuwanie" czuwanie można wyłączyć w wybranych strefach;
- zbliżając lub przytrzymując kartę zbliżeniową przed czytnikiem (zależnie od ustawień ekspandera) – czuwanie zostanie wyłączone w strefie, do której przypisany jest czytnik;
- przykładając lub przytrzymując pastylkę DALLAS w czytniku (zależnie od ustawień ekspandera) – czuwanie zostanie wyłączone w strefie, do której przypisany jest czytnik.

Możliwe są również czasowe sposoby sterowania czuwaniem strefy:

- załączanie i wyłączanie czuwania strefy "timerami". Timer jest to wewnętrzny układ logiczny centrali alarmowej, odmierzający czas. Sposób działania timerów programuje serwis;
- załączanie i wyłączanie czuwania przez "timer użytkownika strefy". Programowanie działania tego timera możliwe jest przez użytkownika strefy, bez konieczności angażowania do tej czynności instalatora (serwisu). Istnieje jeden timer tego typu dla strefy, który może być zaprogramowany w rytmie dziennym lub tygodniowym;

Aby czasowe sposoby sterowania czuwaniem strefy mogły działać należy:

- uruchomić z menu manipulatora funkcję AKTYWNOŚĆ i zaznaczuć ją  $\blacksquare$ ;
- wybrać tryb pracy: codzienny lub tygodniowy;
- zaprogramować godzinę załączania i (lub) wyłączania timera:
	- o W przypadku timera codziennego po wyborze trybu pracy na wyświetlaczu pojawi się napis "Codziennie timer załączany: GG:MM". Należy wpisać godzinę (GG) i minutę (MM) załączenia timera. Naciśniecie klawisza  $\blacktriangle$  lub  $\nabla$  umożliwia wpisanie godziny i minuty wyłączenia timera.
	- o Dla timera tygodniowego godzinę załączenia i wyłączenia programuje się w podobny sposób, jednak trzeba to zrobić dla każdego dnia tygodnia osobno.
- Określić typ czuwania, który ma zostać załączony przy pomocy timera: 1 czuwanie pełne, 2 – czuwanie bez wewnętrznych, 3 – czuwanie bez wewnętrznych i bez czasu na wejście. Domyślnie centrala przyjmuje, że każdy nowy timer załącza pełne czuwanie (typ 1).
- Zaakceptować wprowadzone dane poprzez naciśnięcie klawisza [#]. Na wyświetlaczu pojawi się nazwa ustawionego timera wraz z zaprogramowanymi danymi.
- Zapisać ustawienia timera w pamięci centrali. W tym celu należy nacisnąć klawisz [\*] i zaakceptować zmiany klawiszem [1].

Sprawdzenie stanu monitorowanych stref jest możliwe poprzez uruchomienie z menu manipulatora funkcję TESTY  $\rightarrow$  STAN STREF;

Stan strefy jest przedstawiony symbolicznie w postaci odpowiedniego znaku przy numerze (liczby wokół wyświetlacza manipulatora) odpowiadającym numerowi strefy w systemie. Instalator określa znaki, które są przypisane do określonych sytuacji. Możliwe jest odczytanie następujących informacji o strefach:

- b blokada czasowa strefy;
- ? czas na wejście;
- W czas na wyjście (mniejszy od 10 sekund);
- w czas na wyjście (wiekszy od 10 sekund);
- P alarm pożarowy;
- $A alarm:$
- p pamięć alarmu pożarowego;
- a pamięć alarmu;
- c strefa czuwa;
- $\bullet$  naruszone wejścia;
- . strefa nie czuwa, wejścia ok.

Sprawdzenie stanu monitorowanych wejść jest możliwe poprzez uruchomienie z menu manipulatora funkcję TESTY  $\rightarrow$  STAN WEJSC;

Stan wejścia jest przedstawiony symbolicznie w postaci odpowiedniego znaku przy numerze (liczby wokół wyświetlacza manipulatora) odpowiadającym numerowi danego wejścia w systemie. Instalator określa znaki, które są przypisane do określonych sytuacji. Informacje o wejściach wyświetlane są w zależności od wielkości centrali w 1, 2 lub 4 (INTEGRA 128) kompletach. Po uruchomieniu funkcji wyświetlany jest stan wejść 1-32.

Naciśnięcie klawisza **•** powoduje przejście do wyświetlania stanu wejść następnej grupy, a klawisza poprzedniej. Ilość dostępnych informacji zależna jest od rodzaju czujki podłączonej do wejścia. Najwięcej informacji dostarczają czujki skonfigurowane dwuparametrycznie.

Możliwe jest odczytanie następujących informacji o wejściach:

- b blokada wejścia,
- l awaria "długie naruszenie",
- $f$  awaria "brak naruszenia",
- S alarm sabotażowy,

 $A - alarm$ .

**L** - sabotaż wejścia,

- $\bullet$  naruszenie wejścia,
- s pamięć alarmu sabotażowego,
- a pamięć alarmu,
- . wejście ok.

### **3.8. Rodzaje alarmów generowanych z centrali alarmowej INTEGRA**

System może sygnalizować alarm reagując na różne sytuacje, jakie zaistniały w chronionym obiekcie. Podstawowe typy alarmów sygnalizowanych przez centralę:

- **Alarm włamaniowy** sygnalizowany po naruszeniu wejścia w strefie, w której załączono czuwanie. Naruszenie "wejścia opóźnionego" startuje odliczanie czasu opóźnienia, a po tym czasie, gdy czuwanie nie zostanie wyłączone, uruchamia alarm.
- **Alarm pożarowy** wyzwalany przez czujki pożarowe, z klawiatury lub w inny sposób (np. przycisk).
- **Alarm sabotażowy** wyzwalany naruszeniem w instalacji alarmowej któregoś ze styków sabotażowych (obudowy czujek, modułów), uszkodzeniem okablowania, itp.
- **Alarm napadowy** wyzwalany z klawiatury lub w inny sposób ustalony przez instalatora (np. przycisk).
- **Alarm pomocniczy** wyzwalany z klawiatury (np. wezwanie pomocy medycznej) lub w inny sposób ustalony przez instalatora (np. pilot lub przycisk).
- **Alarm techniczny** wyzwalany przez różnego rodzaju specjalistyczne czujniki.

Sposób sygnalizacji poszczególnych alarmów może być różny, ustalany jest przez instalatora systemu. Może to być syrena alarmowa, informacja do stacji monitorującej, sygnalizacja świetlna, sygnalizacja dźwiękiem i (lub) komunikatem w manipulatorze, powiadomienie telefoniczne, zadziałanie innych urządzeń zewnętrznych. Alarm może zostać skasowany przez użytkownika posiadającego uprawnienie kasowania alarmu w danej strefie/partycji. Skasowanie alarmu nastąpi po wpisaniu hasła i zatwierdzeniu go klawiszem [#]. Jeżeli użytkownik posiada uprawnienie wyłączania czuwania w strefie, równocześnie ze skasowaniem alarmu zostanie wyłączone czuwanie. Czuwanie nie zostanie wyłączone automatycznie w przypadku, gdy użytkownik może wyłączyć czuwanie w kilku strefach. Musi wówczas wybrać, w których strefach czuwanie ma zostać wyłączone. Może też zrezygnować z wyłączenia czuwania naciskając klawisz [\*].

W celu skasowania alarmu bez wyłączania czuwania w strefie można skorzystać z funkcji użytkownika KASUJ ALARM. Zaraz po skasowaniu alarmu można dokonać przeglądu wejść, które zostały naruszone. Jeśli użytkownik zrezygnuje z dokonania przeglądu od razu, może go wykonać w późniejszym terminie przy pomocy funkcji użytkownika PRZEGLĄD SKASOWANYCH ALARMÓW. Funkcja pozostanie dostępna w menu użytkownika do czasu wykonania przeglądu.

### **3.9. Obsługa centrali alarmowej INTEGRA za pomocą pilota APT-100**

W przypadku centrali INTEGRA 128-WRL oraz dowolnej centrali INTEGRA, do której podłączony jest kontroler ACU-100 z oprogramowaniem w wersji 2.0, każdemu użytkownikowi systemu (z wyjątkiem serwisu) można przydzielić pilot APT-100. Administratorom pilot może zostać przydzielony tylko przez serwis. Pozostałym użytkownikom pilot może zostać przydzielony przez serwis (jeśli został upoważniony przez administratora), administratora lub użytkownika z uprawnieniem EDYCJA UŻYTKOWNIKA. Przy pomocy pilota można sterować maksymalnie 6 wejściami w systemie alarmowym. Wejścia te nie muszą istnieć fizycznie. Zarówno wejścia istniejące fizycznie, jak i wejścia wirtualne, które mają być sterowane przy pomocy pilota, muszą mieć zaprogramowany typ linii różny od BRAK CZUJKI i WEDŁUG WYJŚCIA. Dla wejść tych zaprogramować można dowolny typ reakcji. Naciśnięcie przycisku (lub równocześnie dwóch przycisków: 1 i 5) w pilocie spowoduje naruszenie wejścia (wejście będzie naruszone tak długo, jak długo naciśnięty będzie przycisk w pilocie) i odpowiednią reakcję centrali alarmowej. Przycisk/kombinacja przycisków może sterować jednym wejściem w systemie. Każdemu użytkownikowi indywidualnie przypisuje się wejścia do przycisków/kombinacji przycisków. Naciśnięcie dowolnego przycisku/kombinacji przycisków w pilocie może generować zdarzenie informujące o użyciu pilota. Generowanie zdarzeń można włączyć/wyłączyć. Pozwala to zmniejszyć liczbę zdarzeń w systemie.

#### *Uwaga:*

*Zdefiniowane dla użytkownika zależności między przyciskami pilota a wejściami systemu alarmowego nie są kasowane po usunięciu pilota (jedynym wyjątkiem jest funkcja USUŃ PILOT.ABAX dostępna w menu serwisowym manipulatora LCD). Po dodaniu użytkownikowi nowego pilota, przyciski będą sterować dokładnie tymi samymi wejściami, co przyciski usuniętego pilota.*

Pilot można dodać wpisując jego numer seryjny ręcznie lub odczytując numer seryjny w czasie transmisji wysyłanej po naciśnięciu przycisku.

*Uwaga: Nie można przydzielić tego samego pilota dwóm użytkownikom.*

Dane dotyczące pilotów przechowywane są przez system ABAX (system bezprzewodowy płyty głównej centrali INTEGRA 128-WRL lub kontroler ACU-100 z oprogramowaniem w wersji 2.0 lub nowszym). Podłączenie do centrali INTEGRA 24, INTEGRA 32, INTEGRA 64 lub INTEGRA 128 kontrolera ACU-100 zawierającego dane na temat pilotów spowoduje, że użytkownikom tej centrali automatycznie zostaną przypisane piloty. Dotyczy to wyłącznie użytkowników, którzy wcześniej zostali utworzeni.

*Uwaga: W przypadku manipulatora LCD pilot zostanie dodany/usunięty z systemu oraz wejścia zostaną przypisane do przycisków dopiero po zakończeniu funkcji dodawania/edycji administratora lub użytkownika, czyli wyjściu z tej funkcji klawiszem [\*] i zapisaniu wprowadzonych zmian naciśnięciem klawisza [1]. W przypadku programu DLOADX pilot zostanie dodany/usunięty z systemu oraz wejścia zostaną przypisane do przycisków dopiero po zapisaniu danych do systemu ABAX (płyta główna centrali INTEGRA 128 WRL oraz kontrolery ACU-100). W przypadku centrali INTEGRA 128-WRL, należy kliknąć wskaźnikiem myszki na* 

*przycisk . W przypadku pozostałych central, należy kliknąć wskaźnikiem myszki na przycisk ZAPIS w oknie PILOTY ABAX.*

### **4. Struktura logiczna systemu**

### **4.1. Partycje**

Centrala INTEGRA, zależnie od wielkości, umożliwia stworzenie 1, 4 lub 8 partycji. Partycje tworzy się w trybie serwisowym przy pomocy funkcji EDYCJA PARTYCJI lub przy pomocy programu DLOADX. Są one traktowane jak odrębne systemy alarmowe.

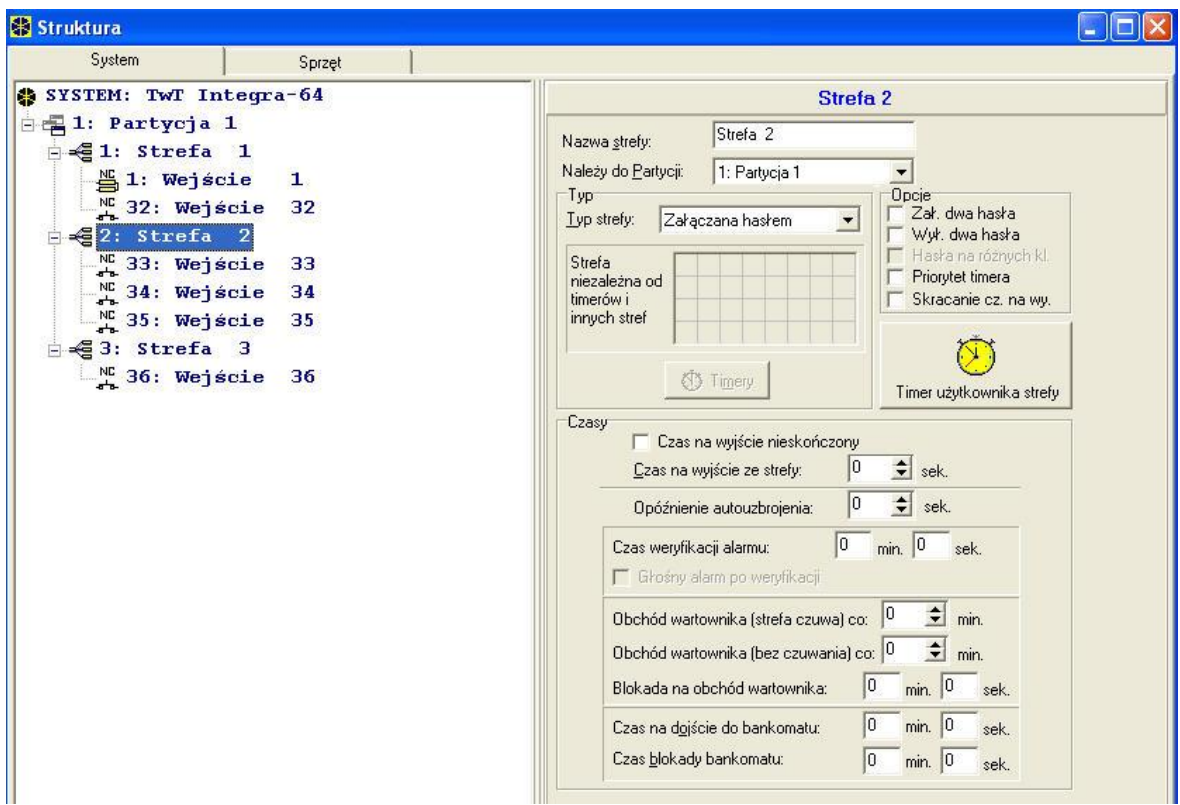

*Rys. 6. Podział systemu na partycje i strefy*

Możliwe jest takie skonfigurowanie centrali, w którym partycje będą miały osobne sterowanie (manipulatory LCD, klawiatury strefowe, zamki) oraz sygnalizację, jak również takie, w którym sprzęt (manipulatory LCD i sygnalizatory) będzie wspólny. W przypadku wspólnych

*Laboratorium ZITLIT – Instrukcja do ćwiczenia*

manipulatorów LCD, rozróżnienie jaka partycja jest sterowana realizowane jest na podstawie hasła użytkownika wydającego polecenie (manipulatora LCD nie "dołącza" się do partycji czy strefy. Zdarzenia z poszczególnych partycji wysyłane są do stacji monitorującej z indywidualnymi identyfikatorami. Po wybraniu formatu Contact ID centrala rozdziela zdarzenia automatycznie. W pozostałych formatach zdarzenia do identyfikatorów przydziela instalator, zgodnie z podziałem elementów systemu (wejść, stref, użytkowników) między partycje. Na rysunku 6 przedstawiono przykładowy podział systemu na partycje i strefy.

## **4.2. Strefy**

Strefa jest grupą wejść nadzorujących wydzieloną część obiektu, dla których załączenie i wyłączenie czuwania następuje w tym samym czasie. Strefa może należeć tylko do jednej partycji. Podział na strefy umożliwia lepsze zabezpieczenie obiektu (część stref w obiekcie może czuwać, podczas gdy inne są nadal dostępne dla użytkowników) oraz pozwala ograniczać dostęp użytkowników do poszczególnych części obiektu. Przykładowo, dla obiektu z rysunku 5, pracownicy działu handlowego (strefa 3) nie wejdą do pomieszczeń księgowości (strefa 2), jeśli nie dostaną uprawnień do załączania i wyłączania czuwania w strefie "Księgowość". Strefę można utworzyć w trybie serwisowym przy pomocy funkcji EDYCJA PARTYCJI, przydzielając ją do wybranej partycji. Tworząc strefę, można jej nadać nazwę (do 16 znaków). Należy również określić typ strefy (domyślnie – Załączana hasłem). Funkcja ta służy również do usuwania stref z danej partycji. Centrala INTEGRA umożliwia stworzenie stref następującego typu:

- **Załączana hasłem** podstawowy rodzaj strefy. Załączenie i wyłączenie dozoru (czuwania) dokonywane jest przez użytkownika.
- **Z blokadą na czas** odmiana strefy poprzedniego typu, różniąca się tym, że przy załączeniu czuwania centrala pyta się o czas blokady. Wyłączenie czuwania strefy możliwe jest dopiero po upłynięciu czasu blokady. Przed upłynięciem czasu blokady czuwanie można wyłączyć jedynie hasłem z uprawnieniem DOSTĘP DO STREF BLOKOWANYCH CZASOWO oraz innym hasłem, jeśli w strefie był alarm.
- **Zależna typu "AND"** strefa sterowana stanem innych stref. Czuwanie strefy nie jest załączane bezpośrednio przez użytkownika, natomiast wykonywane jest automatycznie, gdy wszystkie wskazane centrali strefy zaczną czuwać. Listę stref określa serwis przy tworzeniu strefy zależnej. Moment załączenia zapisywany jest w historii zdarzeń ze wskazaniem użytkownika, który załączył ostatnią strefę z listy.

Czuwanie jest wyłączane, gdy wyłączy się czuwanie dowolnej strefy z listy. Rysunek 7 pokazuje pole wyboru stref sterujących strefą 3 (wybrano strefy 1 i 2, inny kolor tła stref 3 i 4 pokazuje, że stref 3 i 4 nie można wybrać do sterowania strefą zależną). Dla stref ZALEŻNYCH TYPU "AND" nie ustala się czasu na wyjście - moment przejścia z czasu na wyjście na pełny dozór wyznacza przejście w dozór ostatniej strefy z listy stref sterujących. Strefy zależne nie mogą być sterowane timerami. Strefy zależne typu "AND" wykorzystuje się zwykle do zabezpieczenia wspólnych korytarzy.

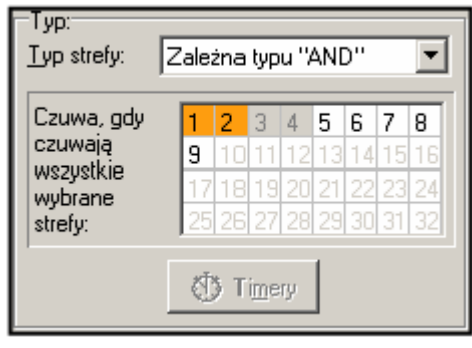

*Rys. 7. Definicja strefy zależnej typu "AND"* 

- **Zależna typu "OR"** strefa zaczyna czuwać, gdy dowolna strefa z listy stref sterujących zaczyna czuwać. Czuwanie jest wyłączane w momencie wyłączenia czuwania ostatniej strefy z listy. Czas na wyjście jest taki sam jak strefy powodującej załączenie czuwania strefy zależnej typu "OR".
- **Dostęp wg timera** strefa sterowana przez użytkownika, przy czym załączenia i wyłączenia mogą być wykonane w okresach czasu wyznaczanych aktywnością wskazanych timerów. W zależności od wielkości centrali mamy do wyboru grupę 16 lub 32 timerów. Poza tymi okresami czuwania strefy nie można załączyć ani wyłączyć. Dla przykładu: jeśli timer pokazany na rysunku 8 zostanie wskazany jako wyznaczający dostęp do strefy "Sekretariat", załączenie lub wyłączenie czuwania strefy będzie możliwe zgodnie z harmonogramem – w poniedziałek między 15:30 a 20:00, we wtorek między 17:00 a 23:00 i tak dalej, za wyjątkiem okresów podanych w tablicy wyjątków timera.

**27**

| <b>Timer 1</b>        |                              |       |           |            |                     |            | $   \times$ $-$ |
|-----------------------|------------------------------|-------|-----------|------------|---------------------|------------|-----------------|
|                       | Sekretariat<br>Nazwa timera: |       |           |            |                     |            |                 |
| Dzień                 | Zał.                         | Wył.  | Wyjątki   | Od dnia:   | Do dnia:            | Zał.       | Wył.            |
| Poniedziałek 15:30  1 |                              | 20:00 | Wyjątek 1 | 24-12-2007 | 26-12-2007          |            |                 |
| Wtorek                | 17:00  1                     | 23:00 | Wyjątek 2 | 31-12-2007 |                     |            |                 |
| Sroda                 | 19:30   3                    | 23:00 | Wyjątek 3 | 1-11-2007  |                     |            |                 |
| Czwartek              | 20:00  2                     | 0:00  |           |            |                     |            |                 |
| Piątek                |                              |       | Wyjątek 4 |            |                     |            |                 |
| Sobota                |                              |       |           |            |                     |            |                 |
| Niedziela             |                              |       | Poprzedni |            | $\boldsymbol{v}$ ok | Następny + |                 |
| Codziennie            |                              |       |           |            |                     |            |                 |

*Rys. 8. Określenie czasów sterowania strefą przez Timer*

• **Sterowana timerem** – strefa, która czuwa w okresach wyznaczanych przez wskazane timery, może również być sterowana hasłem użytkownika. Tworząc strefę sterowaną timerami określa się listę timerów wyznaczających okresy czuwania strefy. W zależności od wielkości centrali mamy do wyboru grupę 16 lub 32 timerów. Centrala analizuje stan wskazanych timerów i gdy dowolny z nich zmienia stan na "załączony", załącza czuwanie strefy. Przed wejściem w dozór odliczany jest czas na wyjście. Wyłączenie czuwania następuje, gdy wszystkie wskazane timery są wyłączone. Definiując timer należy określić, jaki typ czuwania ma być przy jego pomocy włączany: 0 – czuwanie pełne, 1 – czuwanie pełne+blokady, 2 – czuwanie bez wewnętrznych, 3 – czuwanie bez wewnętrznych i bez czasu na wejście. Domyślnie centrala przyjmuje, że każdy nowy timer załącza pełne czuwanie (typ 1). Po załączeniu czuwania w strefie przez timer zapisywane jest zdarzenie "Automatyczne załączenie czuwania", a po wyłączeniu czuwania – "Automatyczne wyłączenie czuwania". W szczegółach zdarzenia podawany jest numer timera, który załączył/wyłączył czuwanie.

| yp:<br>Typ strefy:        |   | Sterowana timerem 132   |                 |  |  |
|---------------------------|---|-------------------------|-----------------|--|--|
| Strefa                    |   |                         | $2$ 3 4 5 6 7 8 |  |  |
| kontrolowana<br>timerami: | 9 | 10 11 12 13 14 15 16    |                 |  |  |
|                           |   | 17 18 19 20 21 22 23 24 |                 |  |  |
|                           |   | 25 26 27 28 29 30 31 32 |                 |  |  |
|                           |   | ₹ <sup>3</sup> Timery   |                 |  |  |

*Rys. 9. Wybór timerów sterujących strefą*

## **4.3. Wejścia**

Wejście może zostać przypisane tylko do jednej strefy. System może obsługiwać następujące rodzaje wejścia:

- **przewodowe** na płycie elektroniki centrali, w manipulatorach i w ekspanderach. Ilość dostępnych wejść przewodowych centrala ustala w trakcie procedury identyfikacji;
- **bezprzewodowe** centrala INTEGRA 128-WRL oraz centrale, do których podłączony został kontroler ACU-100. Ilość dostępnych wejść bezprzewodowych zależy od liczby zarejestrowanych w systemie urządzeń bezprzewodowych i jest ustalana w trakcie procedury dodawania urządzeń bezprzewodowych;
- **wirtualne** wejścia, które nie istnieją fizycznie, ale które zostały zaprogramowane jako WEDŁUG WYJŚCIA lub są sterowane przy pomocy pilota.

Można wyróżnić następujące parametry określające poszczególne wejścia:

- **Nazwa wejścia** do 16 znaków;
- **Przynależność do strefy**;
- **Typ reakcji centrali (patrz: TYPY WEJŚĆ)** ;
- **Czas opóźnienia alarmu / Czas na wejście / Czas opóźnienia sygnalizacji / Czas obserwacji / Czas blokady** (nazwa parametru zależna od typu reakcji centrali).
- **Nr klawiatury itp**. dotyczy wejść o typie reakcji 58: TECHNICZNA PRZYCISK DRZWI.
- **Sposób załączania czuwania** dla wejść typu 80 i 82 wybiera się sposób czuwania:
- 0 czuwanie pełne;
- 1 czuwanie pełne, a dodatkowo zablokowane zostaną wejścia, dla których włączona jest

**29**

### opcja BLOKOWANE PRZY BRAKU WYJŚCIA Z OBIEKTU;

2 – wejścia OPÓŹNIONE WEWNĘTRZNE (wejścia typu 3) zostaną zablokowane, ZEWNĘTRZNE (wejścia typu 8) wywołają cichy alarm, a pozostałe alarm głośny;

3 – podobnie jak 2 z tym, że wejścia OPÓŹNIONE typu 0, 1 i 2 działają jak natychmiastowe.

|                         | Wejścia       | Liczniki       | Blokady        | Grupy zak./wyk. |                    |              |             |                |                                              |  |  |
|-------------------------|---------------|----------------|----------------|-----------------|--------------------|--------------|-------------|----------------|----------------------------------------------|--|--|
| Nr                      | Nazwa wejścia | Str.           | Typ linii      | Czułość         | Typ Reakcji        | Czas na We.  | Max.Cz.Nar. | Max.Cz.Br.Nar. | Bez al. po zał. zas Kontr. Ster. Ster. Użytk |  |  |
| $\mathbf{1}$            | Wejście 1     | $\mathbf{1}$   | 4: 2EOL/NC     | 320 ms.         | 0: Wejścia/Wyjścia | 15 sek.      | 0 sek.      | 0<br>godz.     |                                              |  |  |
| $\overline{2}$          | Wejście 2     | 1              | 0: Brak czujki | 320 ms.         | 5: Zwykła          | 0 sek.       | 0 sek.      | 0<br>godz.     |                                              |  |  |
| 3                       | Wejście 3     | $\vert$        | 0: Brak czujki | 320 ms.         | 5: Zwykła          | 0 sek.       | 0 sek.      | 0<br>godz.     |                                              |  |  |
| 4                       | Wejście 4     | 1              | 0: Brak czujki | 320 ms.         | 5: Zwykła          | 0 sek.       | 0 sek.      | 0<br>godz.     |                                              |  |  |
| 5                       | Wejście 5     | $\mathbf{1}$   | 0: Brak czujki | 320 ms.         | 5: Zwykła          | O sek.       | 0 sek.      | 0<br>godz.     |                                              |  |  |
| 6                       | Wejście 6     | $\mathbf{1}$   | 0: Brak czujki | 320 ms.         | 5: Zwykła          | O sek.       | 0 sek.      | 0<br>godz.     |                                              |  |  |
| $\overline{\mathbf{r}}$ | Wejście 7     | $\mathbf{1}$   | 0: Brak czujki | 320 ms.         | 5: Zwykła          | 0 sek.       | 0 sek.      | 0<br>godz.     |                                              |  |  |
| 8                       | Wejście 8     | 1              | 0: Brak czujki | 320 ms.         | 5: Zwykła          | O sek.       | 0 sek.      | 0<br>godz.     |                                              |  |  |
| 9                       | Wejście 9     | 1              | 0: Brak czujki | 320 ms.         | 5: Zwykła          | 0 sek.       | 0 sek.      | 0<br>godz.     |                                              |  |  |
| 10                      | Wejście 10    | 1              | 0: Brak czujki | 320 ms.         | 5: Zwykła          | O sek.       | 0 sek.      | 0<br>godz.     |                                              |  |  |
| 11                      | Wejście 11    | 1              | 0: Brak czujki | 320 ms.         | 5: Zwykła          | 0 sek.       | 0 sek.      | 0<br>godz.     |                                              |  |  |
| 12                      | Wejście 12    | $\overline{1}$ | 0: Brak czujki | 320 ms.         | 5: Zwykła          | 0 sek.       | 0 sek.      | 0<br>godz.     |                                              |  |  |
| 13                      | Wejście 13    | 1              | 0: Brak czujki | 320 ms.         | 5: Zwykła          | 0 sek.       | 0 sek.      | 0<br>godz.     |                                              |  |  |
| 14                      | Wejście 14    | 1              | 0: Brak czujki | 320 ms.         | 5: Zwykła          | 0 sek.       | 0 sek.      | 0<br>godz.     |                                              |  |  |
| 15                      | Wejście 15    | $\mathbf{1}$   | 0: Brak czujki | 320 ms.         | 5: Zwykła          | 0 sek.       | 0 sek.      | 0<br>godz.     |                                              |  |  |
| 16                      | Wejście 16    | 1              | 0: Brak czujki | 320 ms.         | 9: 24h sabotażowa  | 0 sek.       | 0 sek.      | Ū.<br>dody     |                                              |  |  |
| 17                      | Wejście 17    | 1              | 0: Brak czujki | 320 ms.         | 5: Zwykła          | O sek.       | 0 sek.      | 0<br>godz.     |                                              |  |  |
| 18                      | Wejście 18    | 1              | 0: Brak czujki | 320 ms.         | 5: Zwykła          | 0 sek.       | 0 sek.      | 0<br>godz.     |                                              |  |  |
| 19                      | Wejście 19    | $\mathbf{1}$   | 0: Brak czujki | 320 ms.         | 5: Zwykła          | 0 sek.       | 0 sek.      | 0<br>godz.     |                                              |  |  |
| 20                      | Wejście 20    | $\mathbf{1}$   | 0: Brak czujki | 320 ms.         | 5: Zwykła          | 0 sek.       | 0 sek.      | 0<br>godz.     |                                              |  |  |
| 21                      | Wejście 21    | 1              | 0: Brak czujki | 320 ms.         | 5: Zwykła          | 0 sek.       | 0 sek.      | 0<br>godz.     |                                              |  |  |
| 22                      | Wejście 22    | 1              | 0: Brak czujki | 320 ms.         | 5: Zwykła          | 0 sek.       | 0 sek.      | 0<br>godz.     |                                              |  |  |
| 23                      | Wejście 23    | $\mathbf{1}$   | 0: Brak czujki | 320 ms.         | 5: Zwykła          | 0 sek.       | 0 sek.      | 0<br>godz.     |                                              |  |  |
| 24                      | Wejście 24    | $\mathbf{1}$   | 0: Brak czujki | 320 ms.         | 5: Zwykła          | 0 sek.       | 0 sek.      | 0<br>godz.     |                                              |  |  |
| 25                      | Wejście 25    | $\mathbf{1}$   | 0: Brak czujki | 320 ms.         | 5: Zwykła          | 0 sek.       | 0 sek.      | 0<br>godz.     |                                              |  |  |
| 26                      | Wejście 26    | 1              | 0: Brak czujki | 320 ms.         | 5: Zwykła          | O sek.       | 0 sek.      | 0<br>godz.     |                                              |  |  |
| 27                      | Wejście 27    | $\mathbf{1}$   | 0: Brak czujki | 320 ms.         | 5: Zwykła          | 0 sek.       | 0 sek.      | 0<br>godż.     |                                              |  |  |
| 28                      | Wejście 28    | $\mathbf{1}$   | 0: Brak czujki | 320 ms.         | 5: Zwykła          | 0 sek.       | 0 sek.      | 0<br>godz.     |                                              |  |  |
| 29                      | Wejście 29    | $\mathbf{1}$   | 0: Brak czujki | 320 ms.         | 5: Zwykła          | 0 sek.       | 0 sek.      | 0<br>godz.     |                                              |  |  |
| 30                      | Wejście 30    | 1              | 0: Brak czujki | 320 ms.         | 5: Zwykła          | 0 sek.       | 0 sek.      | 0<br>godz.     |                                              |  |  |
| 31                      | Wejście 31    | 1              | 0: Brak czujki | 320 ms.         | 5: Zwykła          | 0 sek.       | 0 sek.      | 0<br>godz.     |                                              |  |  |
| 32                      | Wejście 32    | $\mathbf{1}$   | 1: NC          | 320 ms.         | 80: Zał. czuwanie  | Gr. 1, Typ:2 | 0 sek.      | dodg<br>Ū.     | ×                                            |  |  |
| 33                      | Wejście 33    | $\overline{c}$ | 1:NC           | 320 ms.         | 5: Zwykła          | 0 sek.       | 0 sek.      | 0<br>godz.     |                                              |  |  |
| 34                      | Wejście 34    | $\overline{c}$ | 1: NC          | 320 ms.         | 5: Zwykła          | O sek.       | 0 sek.      | 0<br>godz.     |                                              |  |  |
| 35                      | Wejście 35    | $\overline{c}$ | 1: NC          | 320 ms.         | 5: Zwykła          | 0 sek.       | 0 sek.      | 0<br>godż.     |                                              |  |  |
| 36                      | Wejście 36    | 3              | 1:NC           | 320 ms.         | 5: Zwykła          | 0 sek.       | 0 sek.      | 0<br>godz.     |                                              |  |  |
| 37                      | Wejście 37    | 1              | 0: Brak czujki | 320 ms.         | 5: Zwykła          | 0 sek.       | 0 sek.      | 0<br>godz.     |                                              |  |  |
| 38                      | Wejście 38    | $\mathbf{1}$   | 0: Brak czujki | 320 ms.         | 5: Zwykła          | 0 sek.       | 0 sek.      | 0<br>godz.     |                                              |  |  |

*Rys. 10. Typy wejść i ich parametry w systemie*

• **Grupa** – dla wejść typu 80, 81 i 83 można wskazać jedną z 16 grup stref, która będzie sterowana przy pomocy wejścia. Wejścia tego typu mogą też sterować jedynie strefą, do której należą (w programie DLOADX należy wybrać 0).

• **Typ linii** – konfiguracja podłączonej czujki bądź czujnika (NO, NC, EOL itd.). Centrala INTEGRA umożliwia podłączenie do wejść linii zakończonych dowolnymi czujkami w następujących konfiguracjach:

**NC** (czujka z wyjściem normalnie zwartym),

**NO** (czujka z wyjściem normalnie otwartym),

**EOL** (parametryczne - czujka w konfiguracji z pojedynczym rezystorem),

**2EOL/NO** (dwuparametryczne - czujka typu NO z dwoma rezystorami),

**2EOL/NC** (dwuparametryczne - czujka typu NC z dwoma rezystorami), roletowe (czujka roletowa – typ linii dostępny dla wejść na płycie elektroniki centrali INTEGRA 128- WRL, w ekspanderze CA-64 E z wersją elektroniki 2.1 lub nowszą i programem 2.0 lub nowszym oraz w ekspanderze CA-64 EPS z wersją elektroniki 2.0 lub nowszą i programem 2.0 lub nowszym),

**wibracyjne** (wejście typu NC dedykowane do podłączenia czujki wibracyjnej – typlinii dostępny na płycie elektroniki centrali INTEGRA 128-WRL, dla wejść w ekspanderze CA-64 E z wersją elektroniki 2.1 lub nowszą i programem 2.0 lub nowszym oraz w ekspanderze CA-64 EPS z wersją elektroniki 2.0 lub nowszą i programem 2.0 lub nowszym), według wyjścia (uaktywnienie wybranego wyjścia jest równoznaczne z naruszeniem wejścia).

**według wyjścia** (uaktywnienie wybranego wyjścia jest równoznaczne z naruszeniem wejścia).

- **Czułość wejścia**  czas, przez jaki musi trwać faktyczne naruszenie wejścia, aby było ono odnotowane przez centralę (typowo ok. 0,5 sek., np. dla przycisku napadowego zalecany jest krótszy czas).
- **Ilość impulsów** liczba impulsów, po której wejście zostanie naruszone. Parametr dotyczy konfiguracji ROLETOWE i WIBRACYJNE. Dla konfiguracji WIBRACYJNE możliwe jest zaprogramowanie wartości od 0 do 7 (dla wartości 0 impulsy nie będą zliczane - uwzględniany będzie tylko parametr CZUŁOŚĆ [MS]). Dla konfiguracji ROLETOWE możliwe jest zaprogramowanie wartości od 1 do 8.
- **Czas ważności impulsu** parametr programowany dla konfiguracji ROLETOWE. Określa, w jakim czasie od wystąpienia impulsu muszą wystąpić kolejne (w liczbie zdefiniowanej jako ILOŚĆ IMPULSÓW), aby wejście zostało naruszone. Zaprogramować można następujące wartości: 30 ms, 120 ms, 240 ms oraz 0. Jeśli w

zdefiniowanym czasie nie wystąpią kolejne impulsy, licznik impulsów zostanie skasowany. Licznik impulsów jest kasowany automatycznie przy załączeniu / wyłączeniu czuwania. Zaprogramowanie wartości 0 oznacza, że licznik będzie kasowany tylko przy załączeniu / wyłączeniu czuwania.

- **Czułość [ms]** parametr programowany dla konfiguracji WIBRACYJNE. Pojawienie się impulsu, którego czas trwania będzie równy lub dłuższy od zdefiniowanego czasu, spowoduje naruszenie wejścia. Zaprogramować można wartości z zakresu od 3 ms do 96 ms (co 3 ms).
- **Wyjście** numer wyjścia, którego uaktywnienie spowoduje naruszenie wejścia. Nie ma potrzeby fizycznego łączenia wybranego wyjścia z wejściem. Zarówno wejście, jak i wyjście, mogą być wirtualne W przypadku wejść istniejących fizycznie, fizyczne naruszenia i sabotaże wejścia są pomijane. Parametr dostępny dla typu linii WEDŁUG WYJŚCIA.
- **Maksymalny czas naruszenia/Maksymalny czas otwarcia drzwi** przekroczenie maksymalnego czasu naruszenia / otwarcia drzwi jest traktowane przez centralę jako awaria czujki (np. uszkodzenie lub zasłonięcie czujki) / drzwi. Wartość "0" wyłącza kontrolę tego czasu. Czas może być programowany w sekundach lub minutach.
- **Maksymalny czas braku naruszenia** przekroczenie maksymalnego czasu braku naruszenia jest traktowane przez centralę jako awaria czujki (np. uszkodzenie lub zasłonięcie czujki). Wartość "0" wyłącza kontrolę tego czasu. Czas ten może być programowany w godzinach lub minutach.
- **Komentarz** pole przeznaczone na zapisanie istotnych informacji dotyczących danego wejścia. Długość komentarza jest ograniczona do 256 znaków.

# **4.3. Wyjścia**

W systemie można wykorzystywać wyjścia:

- przewodowe na płycie elektroniki centrali i w ekspanderach. Ilość dostępnych wyjść przewodowych centrala ustala w trakcie procedury identyfikacji. Wyjścia przewodowe wyposażone są w diody LED informujące o ich bieżącym stanie.
- bezprzewodowe centrala INTEGRA 128-WRL oraz centrale, do których podłączony został kontroler ACU-100. Ilość dostępnych wyjść bezprzewodowych zależy od liczby zarejestrowanych w systemie urządzeń bezprzewodowych i jest ustalana w trakcie

procedury dodawania urządzeń bezprzewodowych.

• wirtualne – wyjścia, które nie istnieją fizycznie, ale które mogą być wykorzystywane np. do realizacji funkcji logicznych. Numeracja wyjść w systemie jest ustalana według analogicznych zasad, co numeracja wejść.

| <b>Wyjścia</b>               |                                    |                                                |              |               |         |          |                                                                |                  | $\Box$ d $\times$                                  |
|------------------------------|------------------------------------|------------------------------------------------|--------------|---------------|---------|----------|----------------------------------------------------------------|------------------|----------------------------------------------------|
| Nr<br>Nazwa wyjścia          | Typ wyjścia                        | Czas działania Pol.+ Pulsuj Zatrza Wyzwalanie: |              |               |         |          | Wyzwal Wyzwalanie: strefy/klaw. stre Kasowanie alarmu ze stref | $\blacktriangle$ | Wyzwalanie                                         |
| 1<br>Wyjście 1               | 2: Alarm poż/włam.                 | 0 min. 30 sek. X                               |              | weiścia: 1+64 | $0 + 7$ | $1 + 32$ | $1 + 32$                                                       |                  | wyjścia 1                                          |
| $\overline{c}$<br>Wyjście 2  | 2: Alarm poż/włam.                 | 20 min. 0 sek.                                 | $\mathsf{X}$ | weiścia: 1+64 | $0 + 7$ | $1 + 32$ | $1 + 32$                                                       |                  |                                                    |
| 3<br>Wyjście 3               | 41: Zasilanie                      | I mini-30 sel                                  | $\times$     |               |         |          |                                                                |                  | Z wejść:<br>2 3 4 5 6 7 8                          |
| $\overline{4}$<br>Wyjście 4  | 41: Zasilanie                      | 0 min. 30 sel                                  | $\times$     |               |         |          |                                                                |                  | 10 11 12 13 14 15 16                               |
| 5<br>Wyjście 5               | 0: Niewykorzystane                 | U mini: 30 sek                                 | $\times$     |               |         |          |                                                                |                  | 17 18 19 20 21 22 23 24                            |
| $6\overline{6}$<br>Wyjście 6 | 0: Niewykorzystane                 | 0 min. 30 sel                                  | $\times$     |               |         |          |                                                                |                  | 25 26 27 28 29 30 31 32                            |
| Wyjście 7                    | 0: Niewykorzystane                 | I min-30 sei                                   | $\times$     |               |         |          |                                                                |                  | 33 34 35 36 37 38 39 40<br>41 42 43 44 45 46 47 48 |
| Wyjście 8                    | 0: Niewykorzystane                 | 0 min. 30 sel                                  | $\times$     |               |         |          |                                                                |                  | 49 50 51 52 53 54 55 56                            |
| Wyjście 9                    | 0: Niewykorzystane                 | 0 min: 30 sel                                  | $\times$     |               |         |          |                                                                |                  | 57 58 59 60 61 62 63 64                            |
| Wyjście 10<br>10             | 0: Niewykorzystane                 | 0 min. 30 sel                                  | X            |               |         |          |                                                                |                  | Z manipulatorów:                                   |
| 11<br>Wyjście 11             | 0: Niewykorzystane                 | I minis 30 sel                                 | $\times$     |               |         |          |                                                                |                  | n <sub>1</sub>                                     |
| 12<br>Wyjście 12             | 0: Niewykorzystane                 | 0 min. 30 sel                                  | $\times$     |               |         |          |                                                                |                  | Ze stref / klawiatur<br>strefowych:                |
| 13<br>Wyjście 13             | 0: Niewykorzystane                 | I mini-30 sel                                  | $\times$     |               |         |          |                                                                |                  | 2 3 4 5 6 7 8                                      |
| 14<br>Wyjście 14             | 0: Niewykorzystane                 | 0 min. 30 sel                                  | $\times$     |               |         |          |                                                                |                  | 10 11 12 13 14 15 16                               |
| 15<br>Wyjście 15             | 0: Niewykorzystane                 | U miri: 30 sei                                 | $\times$     |               |         |          |                                                                |                  | 18 19 20 21 22 23                                  |
| 16<br>Wyjście 16             | 0: Niewykorzystane                 | 0 min. 30 sel                                  | $\times$     |               |         |          |                                                                |                  | 27 28 29 30 31                                     |
| 17<br>Wyjście 17             | 0: Niewykorzystane                 | Umiris 30 ag                                   | $\times$     |               |         |          |                                                                |                  | <b>Kasowanie</b>                                   |
| 18<br>Wyjście 18             | 0: Niewykorzystane                 | $0$ min. $5$ set                               | $\times$     |               |         |          |                                                                |                  | Kasowanie sygnalizacji na<br>wyjściu w strefach:   |
| 19<br>Wyjście 19             | 0: Niewykorzystane                 | I minis bisek                                  | $\times$     |               |         |          |                                                                |                  | 2 3 4 5 6 7                                        |
| 20<br>Wyjście 20             | 0: Niewykorzystane                 | 0 min. 30 sel                                  | $\times$     |               |         |          |                                                                |                  | 10 11 12 13 14 15 16                               |
| 21<br>Wyjście 21             | 22: Wsk. czuw. wszystkiego         | I mini-30 sei                                  | $\times$     |               |         | $1 + 32$ |                                                                |                  | 18 19 20 21 22 23 2                                |
| 22<br>Wyjście 22             | 0: Niewykorzystane                 | 0 min. 30 sel                                  | $\times$     |               |         |          |                                                                |                  | 26 27 28 29 30 31                                  |
| 23<br>Wyjście 23             | 0: Niewykorzystane                 | U miri: 30 se                                  | $\times$     |               |         |          |                                                                |                  |                                                    |
| 24<br>Wyjście 24             | 0: Niewykorzystane                 | 0 min. 30 se                                   | $\times$     |               |         |          |                                                                |                  |                                                    |
| 25<br>Wyjście 25             | 21: Wskaźnik czuwania              | miri. Üsek                                     | $\times$     |               |         | $1 + 32$ |                                                                |                  |                                                    |
| 26<br>Wyjście 26             | 0: Niewykorzystane                 | $0$ min. $5$ sek                               | $\times$     |               |         |          |                                                                |                  |                                                    |
| 27<br>Wyjście 27             | 107: Karta na głowicy A ekspandera | 0 min. 5 sek.                                  | $\times$     |               | $0+7$   | $1 + 32$ | $1 + 32$                                                       |                  |                                                    |
| 28<br>Wyjście 28             | 0: Niewykorzystane                 | 0 min. 30 sel                                  | $\times$     |               |         |          |                                                                |                  |                                                    |
| 29<br>Wyjście 29             | 0: Niewykorzystane                 | Timiris 30 sel                                 | $\times$     |               |         |          |                                                                |                  |                                                    |
| 30<br>Wyjście 30             | 0: Niewykorzystane                 | 0 min. 30 sel                                  | $\times$     |               |         |          |                                                                |                  |                                                    |
| 31<br>Wyjście 31             | 0: Niewykorzystane                 | Timiri: 30 se                                  | $\times$     |               |         |          |                                                                |                  |                                                    |
| 32<br>Wyjście 32             | 0: Niewykorzystane                 | 0 min. 30 sek                                  | $\times$     |               |         |          |                                                                |                  |                                                    |

*Rys. 11. Typy wyjść i ich parametry w systemie*

## **5. Wykaz użytych skrótów i oznaczeń**

Dla zwiększenia przejrzystości wprowadzono poniższe skróty oraz oznaczenia graficzne, które zostały wykorzystane w tekście instrukcji:

- pytanie, lub stwierdzenie na które odpowiedź lub opis postępowania musi znaleźć się w sprawozdaniu.

## **6. Przebieg ćwiczenia**

**6.1.** Dokonaj obserwacji *struktury fizycznej systemu*. Zapoznaj się z budową stanowiska laboratoryjnego. Odszukaj i zidentyfikuj wszystkie elementy jego wyposażenia. W szczególności zwróć uwagę na elementy umożliwiające bezpośrednią komunikację z centralą, czyli manipulator INT-KLCDR-GR i klawiaturę strefową INT-SK-GR oraz moduł ACU-100 zawierający dane na temat pilotów.

- **6.2.** Zaobserwuj diody pokazujące aktualny stan systemu na manipulatorze INT-KLCDR-GR. Jaki jest rodzaj wskazania ? Czy można usłyszeć jakieś sygnały dźwiękowe dla charakterystycznych sytuacji generowanych w centrali ?
- **6.3.** Na klawiaturze manipulatora INT-KLCDR-GR wpisz HASŁO podane przez prowadzącego na trzy możliwe sposoby:
	- wpisz [HASŁO] i naciśnij przycisk [#],
	- wpisz [HASŁO] i naciśnij przycisk [#],
	- wpisz [HASŁO] i naciśnij przycisk [ok],
	- wpisz [HASŁO] i naciśnij przycisk [ok],
	- wpisz [HASŁO] i naciśnij przycisk [\*],

Jaka jest reakcja centrali i jakie funkcję są udostępniane w przypadku tych trzech rodzajów obsługi systemu ?

- **6.4.** Po wywołaniu menu ([HASŁO][\*]) określ możliwe do uzyskania funkcje użytkownika.
- **6.5.** Załącz i wyłącz czuwanie na wszystkie możliwe sposoby opisane w instrukcji i opisz procedurę postępowania w sprawozdaniu. Na podstawie poniższych operacji określ ilość obsługiwanych stref w systemie nadzorowanym przez centralę INTEGRA, do której strefy przypisana jest klawiatura strefowa ? Którą ze stref obsługuje czytnik kart zbliżeniowych ? Jak zachowuje się manipulator i klawiatura strefowa ?
	- załącz czuwanie we wszystkich strefach za pomocą manipulatora;
	- wyłącz czuwanie na wszystkie możliwe sposoby (w następnych przypadkach wyłączaj czuwanie w możliwy najprostszy sposób);
	- załącz czuwanie w 1 strefie za pomocą manipulatora;
	- załącz czuwanie za pomocą klawiatury strefowej;
	- załącz czuwanie we wszystkich zaprogramowanych przez instalatora strefach jednocześnie bez konieczności wpisywania hasła;
	- załącz czuwanie za pomocą klawiatury strefowej bez konieczności wpisywania hasła;
	- załącz czuwanie za pomocą karty zbliżeniowej we wszystkich strefach;
	- załącz czuwanie za pomocą karty zbliżeniowej w jednej ze stref do której przypisany jest czytnik;
	- załącz czuwanie za pomocą pilota;
- **6.6.** Po wykonaniu powyższych czynności dokonaj sprawdzenia i opisz stan poszczególnych stref i wejść zaprogramowanych w centrali
- **6.7.** Dokonaj obserwacji *struktury logicznej systemu*. W tym celu umieść złącze RS-232 w porcie centrali. W menu manipulatora wybierz funkcję DOWNLOADING → Start DWNL-RS. Funkcja ta uruchamia komunikację przez port RS-232 centrali alarmowej i dostępna jest tylko dla serwisu. Po wybraniu tej funkcji uruchom program DLOADX – komunikacja z centralą zostanie uruchomiona automatycznie. Z głownego menu programu wybierz Plik → Laboratorium Twt. Dokonaj obserwacji zarchiwizowanych zdarzeń zapisanych w centrali i wydrukuj wszystkie zdarzenia będące potwierdzeniem wykonanych czynności w punkcie 3.5. W tym celu z głownego menu wybierz funkcję TCP/IP: Dloadx  $\rightarrow$  ETHM i wciśnij "połacz". Wydruk zdarzeń załącz do sprawozdania.
- **6.8.** Wykonaj obserwacji niżej wymienionych elementów struktury logicznej systemu
	- dokonaj obserwacji działania SSWiN,
	- dokonaj obserwacji struktury logicznej systemu:
		- o podział na partycje,
		- o podział na strefy,
		- o przyporządkowanie linii wejściowych do stref,
	- dokonaj obserwacji linii wejściowych SSWiN i parametrów, które je charakteryzują m.in.:
		- o nazwa linii,
		- o przynależność do strefy,
		- o typ linii,
		- o czułość,
		- o typ reakcji,
		- o czas na wejście,
	- dokonaj obserwacji linii wyjściowych SSWiN i parametrów, które je charakteryzują m.in.:
		- o nazwa wyjścia,
		- o typ wyjścia,
		- o czas działania,
		- o polaryzacja,

- o pulsowanie,
- o zatrzask,
- o źródło wyzwalania,
- o dostępność kasowania,
- dokonaj obserwacji ustawień charakteryzujących moduł ethernetowy ETHM-1,

### **7. Wykonanie sprawozdania**

Nie należy umieszczać w sprawozdaniu podstaw teoretycznych, ani opisów stanowiska laboratoryjnego. Sprawozdanie musi zawierać wszystkie wyniki pomiarów i obserwacji prezentowane wg kolejności ich wykonania. Każdy z nich musi być opatrzony numerem punktu instrukcji wg, którego został zarejestrowany. W sprawozdaniu muszą się znaleźć odpowiedzi na wszystkie postawione w instrukcji pytania oraz odpowiedni komentarz do uzyskanych wyników badań symulacyjnych.

Zarówno opisy, jak i odpowiedzi, mają być zwięzłe, ale przedstawione pełnymi zdaniami. Wnioski powinny zawierać podsumowanie przeprowadzonych badań.

### **8. Literatura**

- 1. Instrukcja instalatora centrale alarmowe Integra.
- 2. Instrukcja obsługi klawiatura strefowa INT-SK-GR.
- 3. Instrukcja obsługi tablica synoptyczna PTSA.
- 4. Instrukcja ogólna bezprzewodowa czujka magnetyczna AMD-100.
- 5. Instrukcja ogólna bezprzewodowa czujka magnetyczna AMD-101.
- 6. Instrukcja ogólna bezprzewodowa pasywna czujka podczerwieni APD-100.
- 7. Instrukcja ogólna cyfrowa pasywna czujka podczerwieni AQUA PLUS.
- 8. Instrukcja ogólna kontroler systemu bezprzewodowego ACU-100.
- 9. Instrukcja ogólna moduł ethernetowy ETHM-1.
- 10. Instrukcja ogólna sterownik bezprzewodowy ASW-100 E.
- 11. Instrukcja ogólna sterownik radiowy 4-kanałowy RE-4K.
- 12. Instrukcja programowania centrale alarmowe Integra.
- 13. Instrukcja użytkownika centrale alarmowe Integra.
- 14. Instrukcja użytkownika czytnik kart zbliżeniowych CZ-EMM.
- 15. Instrukcja użytkownika ekspander czytnika kart zbliżeniowych CA-64 SR.

- 16. Instrukcja użytkownika ekspander syntezerów mowy CA-64 SM.
- 17. Instrukcja użytkownika ekspander wejść CA-64 E.
- 18. Instrukcja użytkownika ekspander wyjść CA-64 O-R.
- 19. Program GUARDX do nadzoru i administracji central INTEGRA.
- 20. Program instalatora DLOADX do programowania central INTEGRA.